### Register your product and get support at www.philips.com/welcome

DVP3380

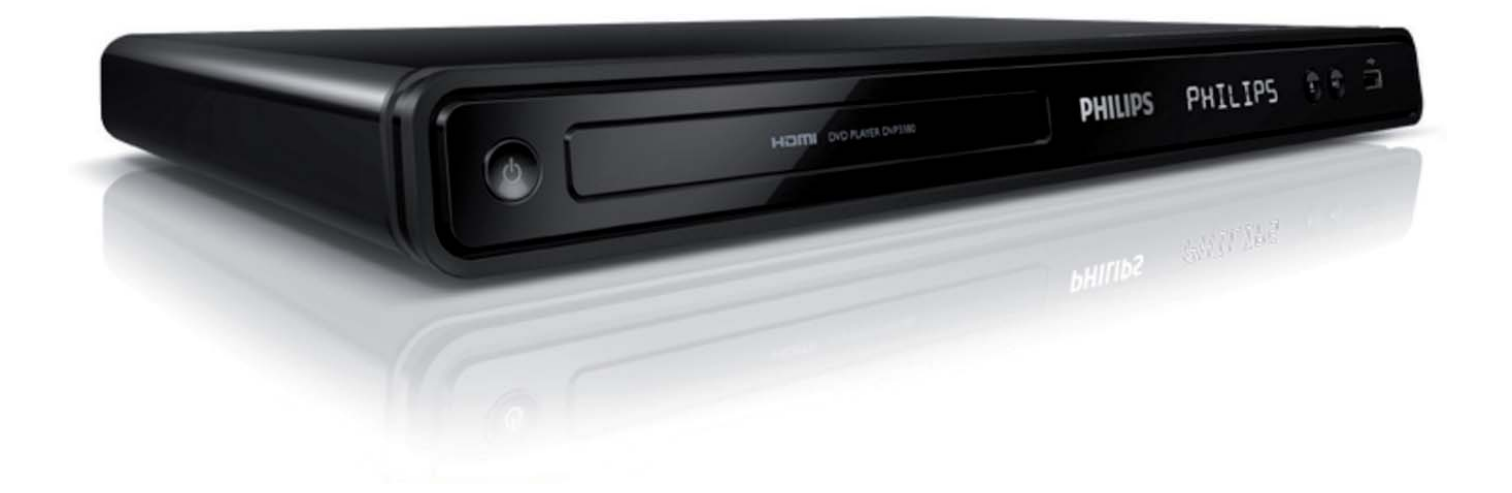

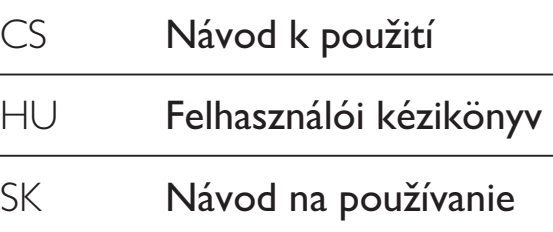

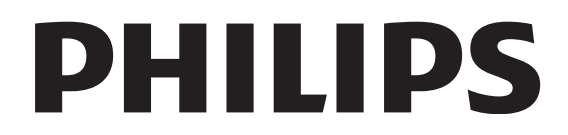

# Obsah

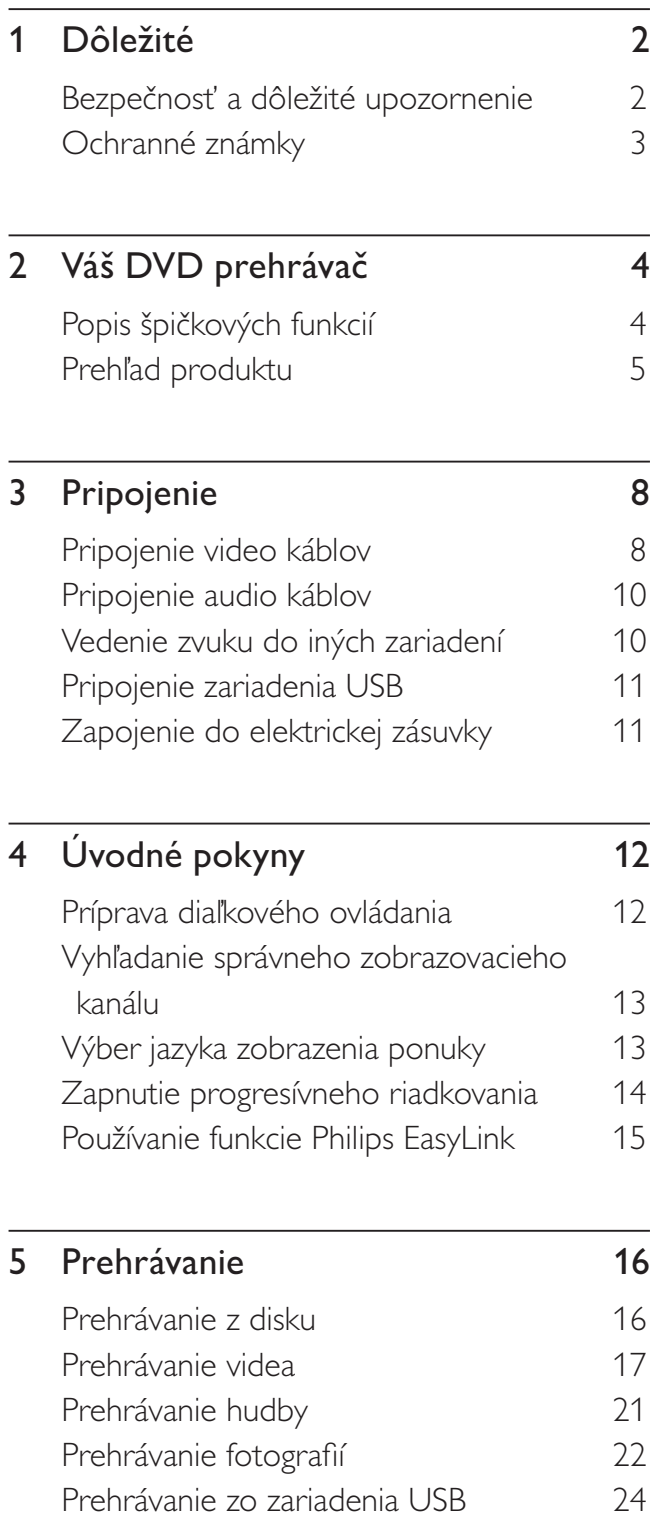

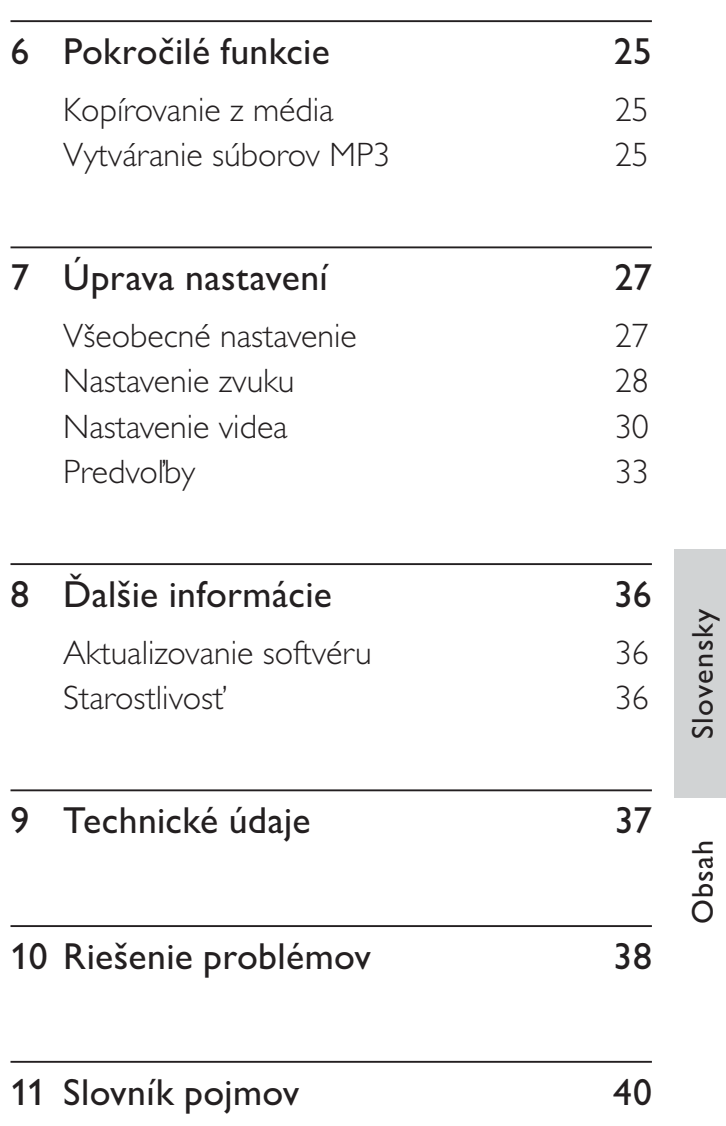

# **Dôležité**

### Bezpečnosť a dôležité upozornenie

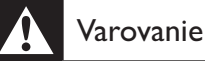

# · Riziko prehriatia! DVD prehrávač nikdy neinštalujte do

- obmedzeného priestoru. Vždy okolo neho nechajte aspo 10 cm voľného miesta na vetranie. Uistite sa, že závesy ani iné predmety nezakrývajú vetracie otvory na DVD prehrávači.
- · Nikdy neumiestňujte DVD prehrávač, diaľkové ovládanie ani batérie do blízkosti zdroja otvoreného ohňa alebo iného tepelného zdroja vrátane priameho slnečného svetla.
- · DVD prehrávač používajte len v interiéri. Chráňte ho pred vodou, vlhkosťou alebo inými zdrojmi tekutiny.
- · DVD prehrávač nikdy neumiestňujte na iné elektrické zariadenie.
- · Počas búrky s bleskami sa k DVD prehrávaču nepribližujte.
- · Tam, kde ako odpájacie zariadenie slúži sieťová zástrčka alebo prepájacie zariadenie, musí zostať toto odpájacie zariadenie ľahko prístupné pre okamžité použitie.
- Viditeľná a neviditeľná laserová radiácia pri otvorení. Nevystavujte sa lúču.

### Poistka napájania (len pre VB )

Tento DVD prehrávač je vybavený schválenou lisovanou zástrčkou. Ak treba vymeniť sieťovú poistku, musí sa vymeniť za poistku s rovnakou hodnotou, aká je uvedená na zástrčke (napríklad 10 A).

- 1 Odpojte kryt poistky a poistku.
- $2$  Náhradná poistka musí spĺňať normu BS 1362 a obsahovať značku schválenia ASTA. Ak poistku stratíte, obráťte sa na svojho predajcu a overte si správny typ.
- $3$  Nasad'te späť kryt poistky.

Kvôli dodržaniu súladu so smernicou o elektromagnetickej kompatibilite sa od seba nesmú odpájať sieťová zástrčka a sieťový kábel tohto produktu.

# $\epsilon$

Toto zariadenie spĺňa požiadavky Európskeho spoločenstva týkajúce sa rádiového rušenia. Tento produkt spĺňa požiadavky nasledujúcich smerníc a nariadení: 2006/95/EC, 2004/108/EC.

### Progresívne riadkovanie

Upozorňujeme používateľov, že nie všetky televízory s vysokým rozlíšením sú plne kompatibilné s týmto produktom a na obrazovke niektorých sa môžu objavovať rušivé prvky. V prípade problémov so zobrazovaním formátov s progresívnym riadkovaním s počtom riadkov 525 alebo 625 vám odporúčame, aby ste použili výstup označený ako "standard definition" (bežné rozlíšenie). Ak sa chcete informovať, ktoré televízory značky Philips sú kompatibilné s týmto DVD prehrávačom s podporou formátov 525p a 625p, obráťte sa, prosím, na naše stredisko podpory zákazníkov.

### Upozornenie k recyklácii

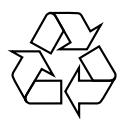

Váš produkt bol navrhnutý a vyrobený pomocou vysokokvalitných materiálov a komponentov, ktoré sa dajú recyklovať a znova využiť. Keď sa na produkte nachádza symbol prečiarknutého koša s kolieskami, znamená to, že sa na tento produkt vzťahuje Európska smernica 2002/96/ES.

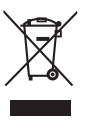

Tento produkt nikdy neodhadzujte spolu s ostatným domovým odpadom. Informujte sa o miestnych predpisoch separovaného zberu

Slovensky

Dôležité

elektrických a elektronických výrobkov. Správna likvidácia opotrebovaného produktu pomáha zabrániť potenciálne negatívnym vplyvom na životné prostredie a ľudské zdravie.

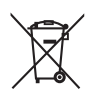

Váš výrobok obsahuje batérie, ktoré podliehajú európskej smernici 2006/66/ES, podľa ktorej sa nesmú likvidovať s bežným domovým odpadom. Informujte sa, prosím, o miestnych pravidlách separovaného zberu batérií. Správna likvidácia batérií pomáha zabrániť potenciálne negatívnym dopadom na životné prostredie a ľudské zdravie.

### Upozornenie o ochrane autorských práv

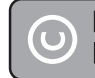

Be responsible Respect copyrights

Tento produkt obsahuje technológiu na ochranu autorských práv, ktorá je chránená metodickými právnymi nárokmi určitých patentov v USA a inými zákonmi týkajúcimi sa duševného vlastníctva vo vlastníctve spoločnosti Macrovision Corporation a iných vlastníkov práv. Túto technológiu na ochranu autorských práv možno využívať len so súhlasom spoločnosti Macrovision Corporation. Technológia je určená len na domáce alebo iné obmedzené použitie, pokiaľ spoločnosť Macrovision Corporation neposkytla k inému použitiu súhlas. Reverzné inžinierstvo a demontáž je zakázaná.

### Autorské práva vo VB.

Na nahrávanie a prehrávanie materiálov môže byť potrebný súhlas. Pozrite si autorský zákon z roku 1956 a zákony na ochranu práv výkonných umelcov z rokov 1958 až 1972.

### Ochranné známky

#### **XIDOLBY DIGITAL**

Vyrobené v licencii od spoločnosti Dolby Laboratories. "Dolby" a symbol dvojitého D sú registrované ochranné známky spoločnosti Dolby Laboratories.

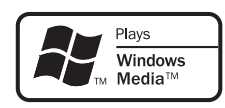

Windows Media a logo Windows sú ochranné známky alebo registrované ochranné známky spoločnosti Microsoft Corporation v USA alebo iných krajinách.

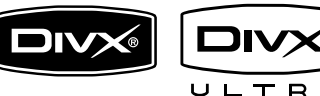

 $\Box$ 

DivX, DivX Ultra Certified a príslušné logá sú ochranné známky spoločnosti DivX, Inc. a ich používanie sa riadi licenciou.

Produkt získal oficiálny certifikát DivX® Ultra Certified.

Prehráva všetky verzie videa kódovaného kodekom DivX ® (vrátane DivX ® 6) s rozšíreným prehrávaním mediálnych súborov DivX ® a formátu DivX ®.

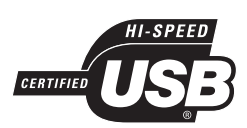

Logá USB-IF sú ochranné známky spoločnosti Universal Serial Bus Implementers Forum, Inc.

### HDMI

HDMI, logo HDMI a High-Definition Multimedia Interface (Multimediálne rozhranie s vysokým rozlíšením) sú ochranné známky alebo registrované ochranné známky spoločnosti HDMI licensing LLC.

# 2 Váš DVD prehrávač

Blahoželáme Vám ku kúpe a vítame Vás v spoločnosti Philips! Aby ste mohli úplne využívať podporu, ktorú spoločnosť Philips ponúka, zaregistrujte svoj produkt na lokalite www.philips.com/welcome.

Tento DVD prehrávač prináša vyššiu obrazovú kvalitu pri prehrávaní videa, aby zintenzívnil váš zážitok zo sledovania.

### Popis špičkových funkcií

#### Zvýšenie rozlíšenie obrazu na 1080p (upscaling)

Teraz môžete sledovať disky DVD v najvyššej obrazovej kvalite, akú vám váš televízor s vysokým rozlíšením (HDTV) dokáže poskytnúť. Tento DVD prehrávač plne podporuje prehrávanie videa s vysokým rozlíšením (HD) až do výšky 1080p, aby zintenzívnil váš zážitok zo sledovania. Detailné vykreslenie a zvýšená ostrosť približujú obraz skutočnosti.

#### Funkcia EasyLink

EasyLink využíva protokol priemyselného štandardu HDMI CEC (Ovládanie elektroniky spotrebiteľom) na zdieľanie funkcií prostredníctvom rozhrania HDMI pre všetky zariadenia, ktoré sú kompatibilné s HDMI CEC. Umožňuje pripojeným zariadeniam vzájomne sa ovládať jedným diaľkovým ovládaním.

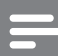

#### Poznámka

- Funkcia EasyLink (HDMI CEC) je dostupná len pri splnení určitých predpokladov. Konkrétne podmienky sa môžu líšiť v závislosti od produktu. Bližšie informácie získate u svojho predajcu.
- · Spoločnosť Philips nezaručuje, že toto zariadenie bude 100% spolupracovať s ostatnými zariadeniami s podporou protokolu HDMI CEC.

#### Prispôsobenie sa obrazovke

Vďaka tomuto DVD prehrávaču môžete pozerať filmy na celej obrazovke bez ohľadu na typ použitého TV.

#### Vysokorýchlostné pripojenie USB 2.0

Zapojte svoj pamäťový kľúč USB typu Flash do zásuvky USB a vychutnajte si prehrávanie súborov či hudby vo formátoch MP3/WMA/ JPEG/DivX/WMV.

#### Kopírovanie z média

Táto funkcia vám umožňuje preniesť údaje vo formátoch MP3, WMA alebo JPEG z disku na pamäťový kľúč USB typu Flash.

#### Vytváranie súborov MP3

Skonvertujte svoje obľúbené skladby z hudobného disku CD do formátu MP3. Vytvorené súbory MP3 sa uložia na váš pamäťový kľúč USB typu Flash.

### Regionálne kódy

Váš DVD prehrávač prehráva disky označené týmito regionálnymi kódmi.

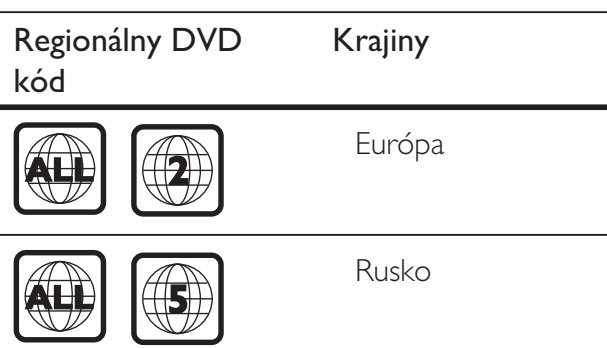

Prehľad produktu

### Hlavná jednotka

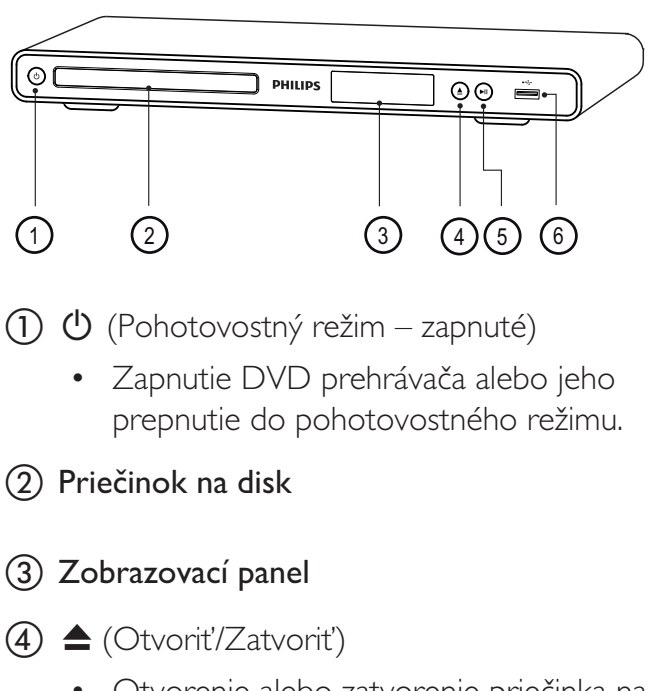

- Otvorenie alebo zatvorenie priečinka na disk.
- 6 > II (Prehrávať/Pozastaviť)
	- Spustenie, pozastavenie alebo obnovenie prehrávania disku.

### $\circ$   $\leftrightarrow$  zásuvka (USB)

• Slúži na pripojenie pamäťového kľúča USB typu Flash.

### Diaľkové ovládanie

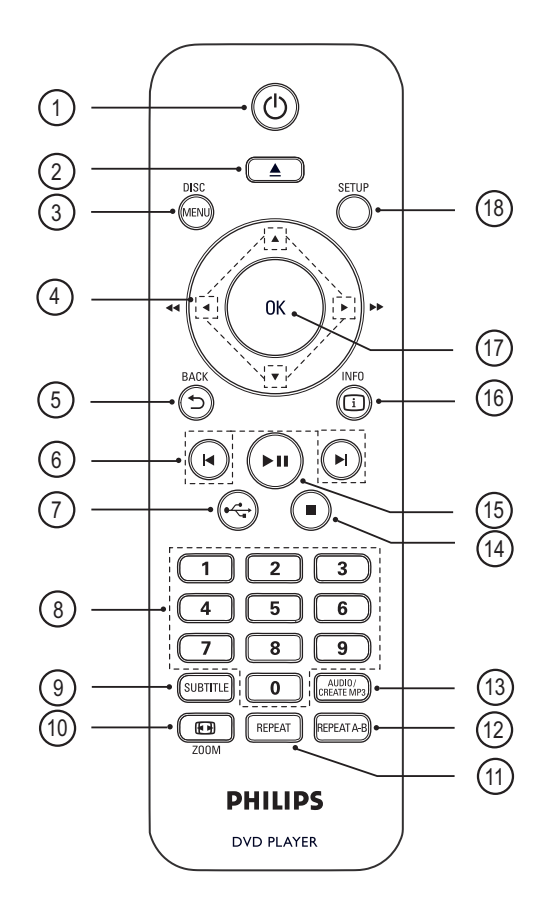

- $\overline{1}$   $\overline{0}$  (Pohotovostný režim zapnuté)
	- Zapnutie DVD prehrávača alebo jeho prepnutie do pohotovostného režimu.
- $\Omega \triangleq$  (Otvorit'/Zatvorit')
	- Otvorenie alebo zatvorenie priečinka na disk.

#### (3) DISC MENU

- Slúži na prístup do ponuky disku alebo jej ukončenie.
- Prepnutie na režim disku.
- V režime ovládania prehrávania (Playback Control – PBC) slúži na zapnutie alebo vypnutie ovládania prehrávania pri diskoch VCD/SVCD.
- 4  $\blacktriangledown$   $\blacktriangle$   $\blacktriangledown$   $\blacktriangle$   $\blacktriangledown$  (Navigačné tlačidlá)
	- Slúžia na prechádzanie cez jednotlivé ponuky.
	- Rýchle vyhľadávanie smerom dopredu  $(\blacktriangleright)$  alebo smerom dozadu  $(\blacktriangle)$ . Opakovaným stlačením tlačidla zmeníte rýchlosť vyhľadávania.
	- Pomalé vyhľadávanie smerom dopredu  $(\triangle)$  alebo smerom dozadu  $(\blacktriangledown)$ . Opakovaným stlačením tlačidla zmeníte rýchlosť vyhľadávania.

### **(5) D BACK**

- Slúži na návrat do predchádzajúcej ponuky na obrazovke.
- Pri diskoch DVD slúži na prechod do ponuky titulov.
- Pri diskoch VCD verzie 2.0 alebo SVCD so zapnutým ovládaním prehrávania PBC slúži na návrat do ponuky.
- f í/ë (Predchádzajúce/nasledujúce)
	- Preskočenie na predchádzajúci alebo nasledujúci titul, kapitolu alebo skladbu.
	- Stlačte a podržte na rýchle vyhľadávanie smerom dozadu alebo dopredu.

### $(7)$   $\leftrightarrow$  (USB)

• Prepnutie na režim USB a zobrazenie obsahu.

#### <sup>3</sup> Numerické tlačidlá

• Slúžia na výber položky na prehrávanie.

### **(9) SUBTITLE**

- Slúži na výber jazyka titulkov pre disk DVD alebo video vo formáte DivX.
- Slúži na prístup do ponuky funkcií USB na kopírovanie alebo odstránenie súborov.

### j , ZOOM

- Prispôsobenie formátu obrazu TV obrazovke.
- Priblíženie alebo oddialenie obrazu.

### (11) REPEAT

• Prepínanie medzi rôznymi režimami opakovania.

### (12) REPEAT A-B

• Označenie časti pre opakované prehrávanie; vypnutie režimu opakovania.

### (13) AUDIO/CREATE MP3

- Slúži na výber jazyka/kanála zvuku.
- Slúži na prístup do ponuky vytvárania MP3.
- $\overline{\mathbb{A}}$   $\blacksquare$  (Zastaviť)
	- Zastavenie prehrávania disku.
- **15 >II** (Spustit'/Pozastavit')
	- Spustenie, pozastavenie alebo obnovenie prehrávania disku.

### **16** (i) INFO

- Pri diskoch slúži na zobrazenie aktuálneho stavu alebo informácií o disku.
- Pri prezentáciách slúži na zobrazenie miniatúr fotografií.

### $(17)$  OK

• Potvrdenie zadania alebo výberu.

### (18) SETUP

• Slúži na prístup do ponuky nastavenia alebo jej ukončenie.

# 3 Pripojenie

Pred použitím DVD prehrávača vykonajte nasledujúce základné pripojenia.

#### Základné pripojenia:

- Videokáble
- Audiokáble

### Voliteľné pripojenia:

- Vedenie zvuku do iných zariadení:
	- Digitálny zosilňovač/prijímač
	- Analógový stereo systém

### Poznámka

- Pozrite si typový štítok na zadnej alebo spodnej strane výrobku, na ktorom nájdete identifikáciu a menovité údaje pre napájanie.
- Skôr než budete zapájať alebo prepájať akékoľvek káble, uistite sa, že sú všetky zariadenia odpojené od sieťovej zásuvky.

### Tip

• V závislosti od dostupnosti a vašich potrieb môžete na pripájanie tohto produktu k televízoru používa rôzne typy konektorov. Úplný interaktívny návod, ktorý vám uľahčí pripájanie zariadení, nájdete na lokalite www.connectivityguide.philips.com.

### Pripojenie video káblov

Na sledovanie diskov je potrebné pripojiť tento DVD prehrávač k TV.

Vyberte najkvalitnejšie video pripojenie, ktoré podporuje televízor.

- Možnosť 1: Pripojenie k zásuvke HDMI (pre TV s rozhraním HDMI, DVI alebo pre TV s podporou HDCP).
- Možnosť 2: Pripojenie k zásuvkám komponentného videa (pri štandardnom TV alebo TV s progresívnym riadkovaním).
- Možnosť 3: Pripojenie k zásuvke SCART (pri štandardnom TV).
- Možnosť 4: Pripojenie k zásuvke kompozitného videa (CVBS) (pri štandardom TV).

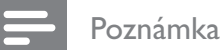

· Tento DVD prehrávač je potrebné pripojiť priamo k TV.

### Možnosť 1: Pripojenie k zásuvke **HDMI**

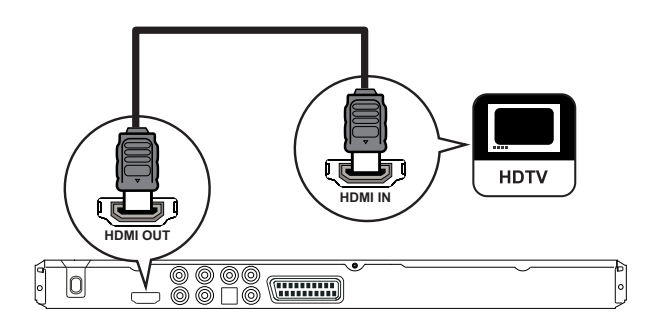

- 1 Pripojte kábel HDMI (nie je súčasťou balenia) do zásuvky HDMI OUT na tomto DVD prehrávači a do vstupnej zásuvky HDMI na TV.
	- Ak má TV iba konektor DVI, použite adaptér HDMI-DVI.

#### Poznámka

• Zariadenie s podporou protokolu HDMI CEC vám umožňuje ovládať ostatné pripojené zariadenia prostredníctvom jedného diaľkového ovládania (pozrite si kapitolu "Používanie funkcie Philips EasyLink").

### Tip

• Tento typ pripojenia poskytuje špičkovú kvalitu obrazu.

# Pripojenie

### Možnosť 2: Pripojenie k zásuvkám komponentného videa

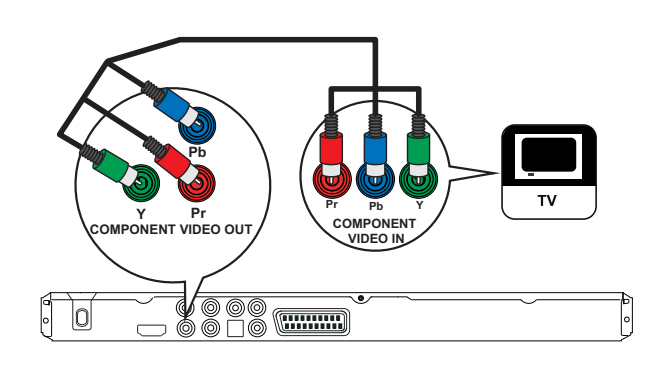

- 1 Pripojte komponentný video kábel (nie je súčasťou balenia) ku zásuvkám **Y Pb Pr** na tomto DVD prehrávači a k vstupným zásuvkám komponentného videa na TV.
	- Ak používate TV s progresívnym riadkovaním, môžete režim progresívneho riadkovania zapnú (podrobnosti nájdete v kapitole "Zapnutie progresívneho riadkovania").

### Tip

- Vstupné zásuvky komponentného videa na TV môžu byť označené ako Y Pb/Cb Pr/Cr alebo YUV.
- Tento typ pripojenia poskytuje dobrú kvalitu obrazu.

### Možnosť 3: Pripojenie k zásuvke **SCART**

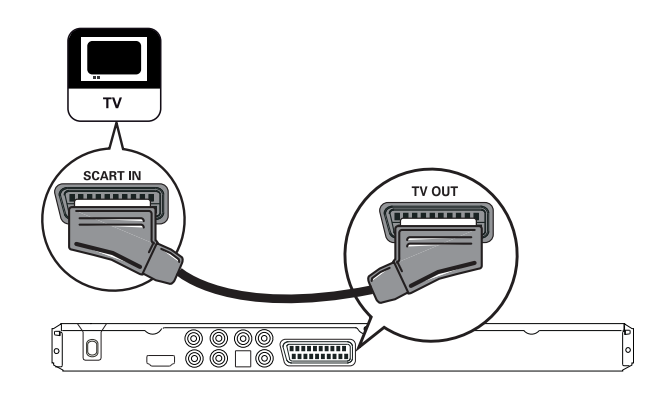

1 Pripojte kábel SCART (nie je súčasťou balenia) do zásuvky TV OUT na tomto DVD prehrávači a do vstupnej zásuvky SCART na TV.

### Tip

• Tento typ pripojenia poskytuje dobrú kvalitu obrazu.

### Možnosť 4: Pripojenie k zásuvke kompozitného videa (CVBS)

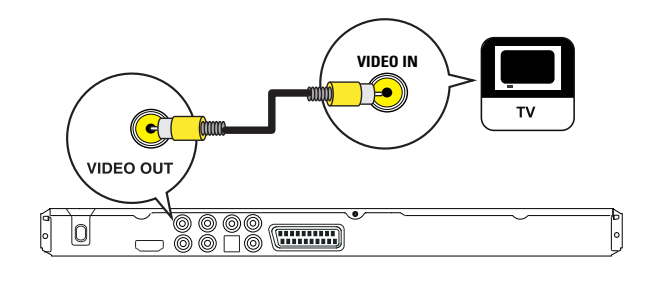

1 Pripojte kompozitný video kábel (nie je súčasťou balenia) do zásuvky VIDEO OUT na tomto DVD prehrávači a do vstupnej video zásuvky na TV.

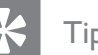

### Tip

- · Vstupná video zásuvka na TV môže byť označená nápisom A/V IN, VIDEO IN, COMPOSITE alebo BASEBAND.
- Tento typ pripojenia poskytuje štandardnú kvalitu obrazu.

### Pripojenie audio káblov

Ak chcete prehrávať zvuk z prehrávača prostredníctvom TV, prepojte tento DVD prehrávač s TV.

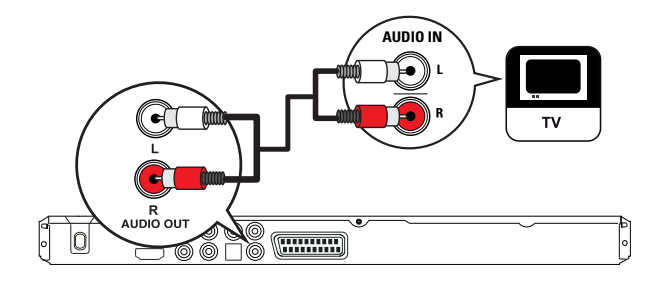

 $1$  Pripojte audio káble (nie sú súčasťou balenia) ku zásuvkám AUDIO OUT L/R na tomto DVD prehrávači a ku vstupným zvukovým zásuvkám na TV.

### Vedenie zvuku do iných zariadení

Ak chcete zvýšiť kvalitu pri prehrávaní zvuku, odveďte zvuk z tohto DVD prehrávača do iných zariadení.

### Pripojenie k digitálnemu zosilňovaču/ prijímaču

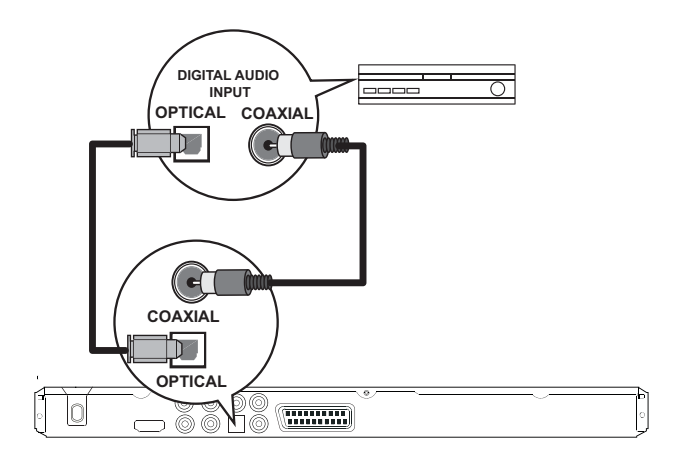

1 Pripojte koaxiálny kábel (nie je súčasťou balenia) k zásuvke COAXIAL na DVD prehrávači a k zásuvke DIGITAL IN (COAXIAL) na zariadení.

alebo

1 Pripojte optický kábel (nie je súčasťou balenia) k zásuvke OPTICAL na DVD prehrávači a k zásuvke DIGITAL IN (OPTICAL) na zariadení.

### Tip

• Prehrávanie zvuku môžete optimalizova (podrobnosti nájdete v kapitole "Úprava nastavení" – [ Audio Setup ] (Nastavenie zvuku) > [ Digital Audio ] (Digitálny zvuk)).

Pripojenie

### Pripojenie k analógovému stereo systému

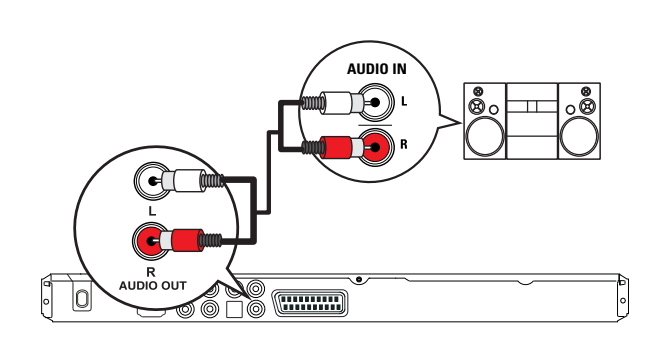

 $1$  Pripojte audio káble (nie sú súčasťou balenia) ku zásuvkám AUDIO OUT L/R na tomto DVD prehrávači a ku vstupným zvukovým zásuvkám na danom zariadení.

### Tip

• Prehrávanie zvuku môžete optimalizova (podrobnosti nájdete v kapitole "Úprava nastavení" – [ Audio Setup ] (Nastavenie zvuku) > [ Analogue Output ] (Analógový výstup)).

### Pripojenie zariadenia USB

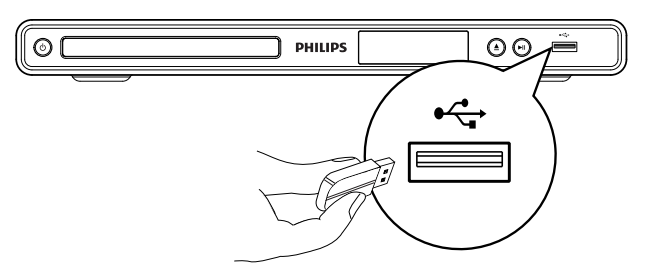

1 Pripojte pamäťový kľúč USB typu Flash do zásuvky (USB) na tomto DVD prehrávači.

#### Poznámka

- · Tento DVD prehrávač dokáže prehrávať/zobrazovať súbory MP3, WMA, DivX alebo JPEG, len ak sú uložené na takomto médiu.
- Stlačením tlačidla  $\leftrightarrow$  zobrazíte obsah a prehráte súbory.

### Zapojenie do elektrickej zásuvky

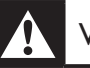

#### Varovanie

- Nebezpečenstvo poškodenia produktu! Skontrolujte, -i napätie zdroja napájania zodpovedá napätiu vyzna-enému na zadnej alebo spodnej strane DVD prehrávača.
- 1 Zapojte sieťový kábel do elektrickej zásuvky.
	- → DVD prehrávač je pripravený na nastavenie a následné použitie.

# 4 Úvodné pokyny

### Príprava diaľkového ovládania

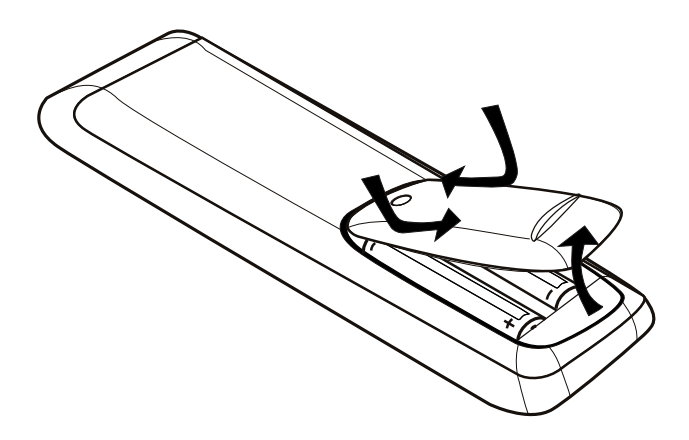

- 1 Zatlačením otvorte kryt priestoru pre batérie.
- 2 Vložte dva kusy batérií typu R03 alebo AAA so správnou polaritou  $(+/-)$  podľa znázornenia.
- 3 Zatvorte kryt priestoru pre batérie.

#### Pozor

- Batérie vyberte, ak sú vybité alebo vtedy, ak diaľkové ovládanie nebudete dlhšiu dobu používať.
- Nemiešajte batérie (staré a nové alebo uhlíkové a alkalické atď.).
- Batérie obsahujú chemické látky, preto by sa mali správne likvidovať.

### Prechádzajte cez ponuku

1 Diaľkové ovládanie namierte priamo na snímač diaľkového ovládania na DVD prehrávači a vyberte požadovanú funkciu.

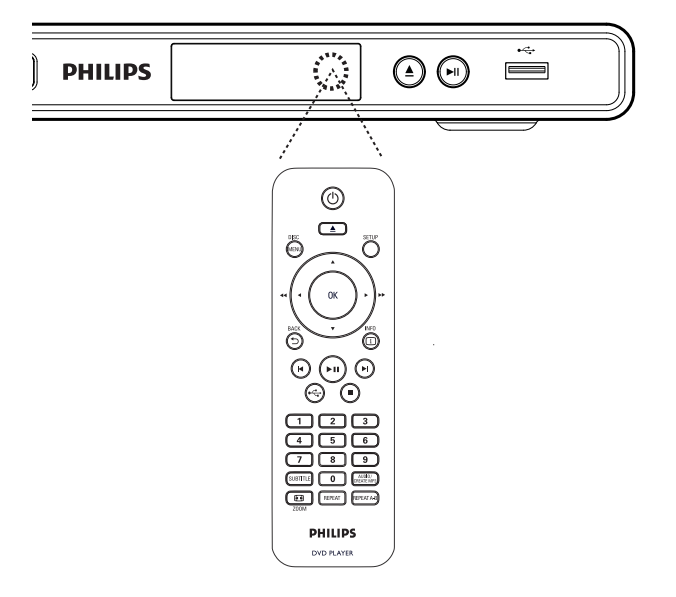

2 Na prechádzanie cez ponuky na obrazovke používajte nasledovné tlačidlá diaľkového ovládania.

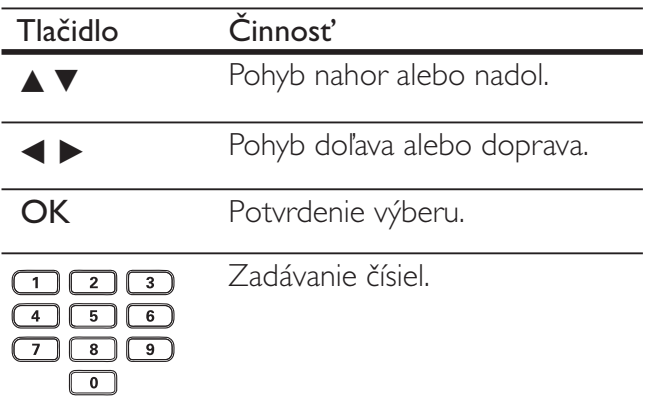

Slovensky

### Vyhľadanie správneho zobrazovacieho kanálu

- 1 Stlačením tlačidla  $\Phi$  zapnite DVD prehrávač. .
- 2 Zapnite TV a prepnite ho na správny vstupný video kanál.
	- Prepnite na úplne prvý (najnižší) TV kanál. Na diaľkovom ovládaní k TV potom opakovane stláčajte tlačidlo posunutia o kanál nižšie, až kým nenájdete vstupný video kanál.
	- Na diakovom ovládaní k TV opakovane stláčajte tlačidlo  $\overline{\textbf{D}}$ .
	- Zvyčajne sa tento kanál nachádza medzi najnižším a najvyšším kanálom a môže sa nazývať FRONT, A/V IN, VIDEO atď.
	- Tip
	- Informácie o výbere správneho vstupu na TV nájdete v návode na používanie k danému TV.
	- Ak je zvukový výstup tohto DVD prehrávača vedený do iného audio zariadenia (napríklad audio systému alebo prijímača), toto zariadenie zapnite a nalaďte ho na správny vstupný zvukový kanál. Podrobnosti nájdete v návode na používanie daného zariadenia.

### Výber jazyka zobrazenia ponuky

### Poznámka

- · Toto nastavenie môžete preskočiť, ak je DVD prehrávač pripojený k TV s podporou protokolu HDMI CEC. DVD prehrávač automaticky vyberie jazyk ponuky zobrazenej na obrazovke (OSD) podľa nastavenia vášho TV.
- 1 Stlačte tlačidlo SETUP. → Zobrazí sa ponuka [ General Setup ] (Všeobecné nastavenie).
- 2 Vyberte položku **[ OSD Language ]** (Jazyk ponuky na obrazovke) a stlačte tlačidlo  $\blacktriangleright$ .

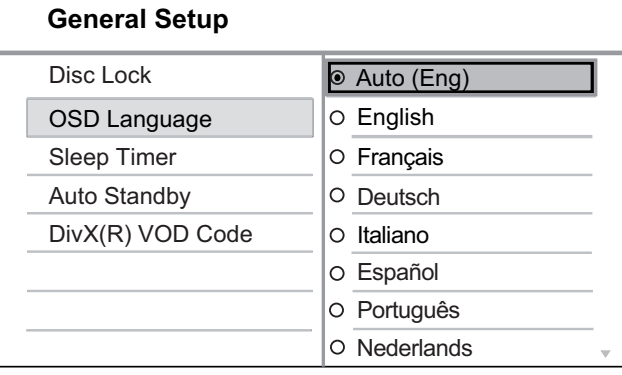

- Možnosti jazyka sa odlišujú v závislosti od krajiny alebo oblasti. Nemusia zodpovedať ilustráciám, ktoré sú zobrazené v tomto dokumente.
- $3$  Stlačením tlačidla  $\blacktriangle\blacktriangledown$  vyberte jazyk, potom stlačte tlačidlo OK.

### Tip

• Pre ponuku disku a ponuku zvuku môžete jazyk predvoliť. Podrobnosti nájdete v kapitole "Úprava nastavení" –  $\Gamma$  Preferences  $\Gamma$  (Predvoľby).

### Zapnutie progresívneho riadkovania

TV s progresívnym riadkovaním pripojte prostredníctvom komponentných video zásuviek k DVD prehrávaču (podrobnosti nájdete v kapitole "Pripojenie video káblov – Možnosť 2: Pripojenie k zásuvkám komponentného videa").

- $1$  Zapnite TV a naladte ho na správny zobrazovací kanál pre tento DVD prehrávač. .
- 2 Stlačte tlačidlo SETUP.
- $3$  Stlačením tlačidla  $\blacktriangledown$  vyberte položku [ Video Setup ] (Nastavenie videa).
- 4 Vyberte položku [ Component Video ] (Komponentné video) > [ Interlaced ] (Prekladané), potom stlačte tlačidlo OK.
- 5 Vyberte položku [ Progressive ] (Progresívne) >  $[On ]$  (Zap.), potom stlačte tlačidlo **OK**.
	- $\rightarrow$  Zobrazí sa varovanie.

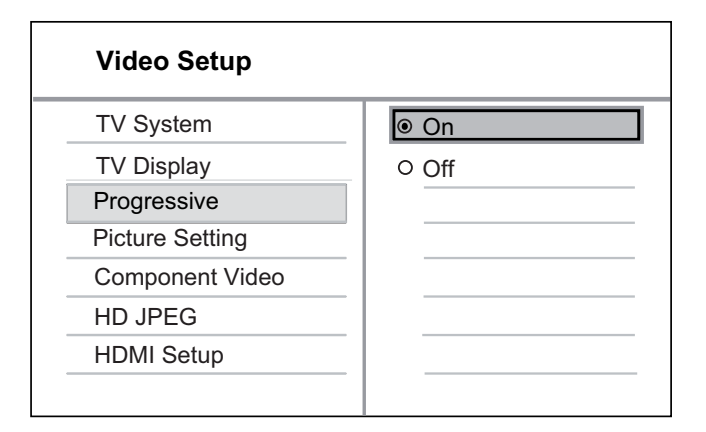

 $6$  Pokračujte výberom položky  $[OK]$  a stlačte tlačidlo OK.

> Nastavenie progresívneho riadkovania je dokončené.

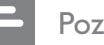

### Poznámka

- Ak sa objaví prázdna/skreslená obrazovka, počkajte 15 sekúnd na automatickú obnovu.
- Ak sa nezobrazí žiadny obraz, vypnite progresívne riadkovanie nasledovným spôsobom:
	- 1) Stlačením tlačidla **A** otvorte priečinok na disk.
	- 2) Stlačte numerické tlačidlo "1".
- 7 Ak chcete ukončiť ponuku, stlačte tlačidlo SETUP.
- $8$  Teraz môžete zapnúť režim progresívneho riadkovania na TV (pozrite si návod na používanie TV).

#### Poznámka

- Ak DVD prehrávač rozpozná video signál HDMI, nastavenie progresívneho riadkovania nebude dostupné.
- Keď je režim progresívneho riadkovania počas prehrávania zapnutý na DVD prehrávači a zároveň na TV, môže sa zobraziť skreslený obraz. Vypnite funkciu progresívneho riadkovania na DVD prehrávači a zároveň na TV.

### Používanie funkcie Philips EasyLink

DVD prehrávač podporuje funkciu Philips EasyLink, ktorá využíva protokol ovládania spotrebnej elektroniky HDMI CEC (Consumer Electronics Control). Zariadenia pripojené prostredníctvom zásuvky HDMI a kompatibilné s funkciou EasyLink možno ovláda prostredníctvom jedného diaľkového ovládania.

Spoločnosť Philips nezaručuje, že toto zariadenie bude 100% spolupracovať s ostatnými zariadeniami s podporou protokolu HDMI CEC.

- 1 Na TV a ostatných pripojených zariadeniach zapnite ovládanie prostredníctvom protokolu HDMI CEC. Podrobnosti nájdete v návode na používanie TV/ostatných zariadení.
- 2 Teraz si môžete vyskúšať nasledovné ovládacie prvky funkcie Philips EasyLink.

### Prehrávanie jedným dotykom

Po stlačení tlačidla STANDBY sa súčasne zapne TV spolu s DVD prehrávačom a spustí sa prehrávanie video disku.

• Prehrávanie jedným dotykom funguje, len ak ste do priečinka na disk vložili video disk.

### Zapnutie pohotovostného režimu jedným dotykom

Po stlačení a podržaní tlačidla STANDBY sa všetky pripojené zariadenia s podporou protokolu HDMI CEC súčasne prepnú do pohotovostného režimu.

### Tip

Funkcia EasyLink je podľa predvoleného nastavenia štandardne zapnutá. Predvolené nastavenie môžete zmeniť podľa postupu v kapitole "Úprava nastavení" – [ Video Setup ] (Nastavenie videa) > [ HDMI Setup ] (Nastavenie HDMI) > [ EasyLink Setup ] (Nastavenie EasyLink).

# 5 Prehrávanie

### Prehrávanie z disku

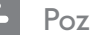

#### Poznámka

- · Disky DVD a prehrávače DVD sú navrhnuté s regionálnymi obmedzeniami. Uistite sa, že disk DVD je určený pre rovnaký región ako prehrávač (označenie je na jeho zadnej strane).
- · Tento DVD prehrávač podporuje prehrávanie nasledovných formátov: MP3/WMA/JPEG/DivX/ WMV.
- · Informácie o WMV 9 tento DVD prehrávač podporuje len jednoduchý profil (Simple Profile) a nízku úroveň hlavného profilu (Main Profile). DVD prehrávač nepodporuje pokročilý profil (Advanced Profile) a video súbory chránené prostredníctvom správy digitálnych práv DRM.
- Ak chcete prehrať formát DVD-R, DVD+R alebo DVD-RW, disk musí byť po napálení uzatvorený.

### Prehrávanie disku

#### Pozor

- Do priečinka na disk nikdy nedávajte okrem diskov žiadne iné predmety.
- 1 Stlačením tlačidla  $\triangle$  otvorte priečinok na disk.
- 2 Vložte disk etiketou smerom nahor.
	- Pri obojstranných diskoch vložte disk stranou, ktorú chcete prehrať, smerom nahor.
- 3 Stlačením tlačidla  $\triangle$  zatvorte priečinok na disk a spustite prehrávanie disku.
	- Zapnite TV a nalad'te ho na správny zobrazovací kanál pre tento DVD prehrávač. .

 $4$  Prehrávanie disku zastavíte stlačením tlačidla **.** 

### Tip

- Ak sa zobrazí ponuka na vloženie hesla, prehrávanie sa spustí až po vložení správneho hesla.
- Ak pozastavíte alebo zastavíte prehrávanie disku, po 5 minútach sa aktivuje šetrič obrazovky. Šetrič obrazovky zrušíte stlačením tlačidla DISC MENU.
- Ak pozastavíte alebo zastavíte prehrávanie a počas nasledujúcich 15 minút nestlačíte žiadne tlačidlo, DVD prehrávač sa automaticky prepne do pohotovostného režimu.

### Prehrávanie videa

#### Poznámka

· Pri video diskoch bude prehrávanie vždy pokračovať od bodu, kde sa naposledy zastavilo. Ak chcete prehrávanie spustiť od začiatku, počas zobrazenia správy stlačte tlačidlo |<

### Ovládanie titulu

- 1 Spustite prehrávanie titulu.
- 2 Na výber titulu použite diaľkové ovládanie.

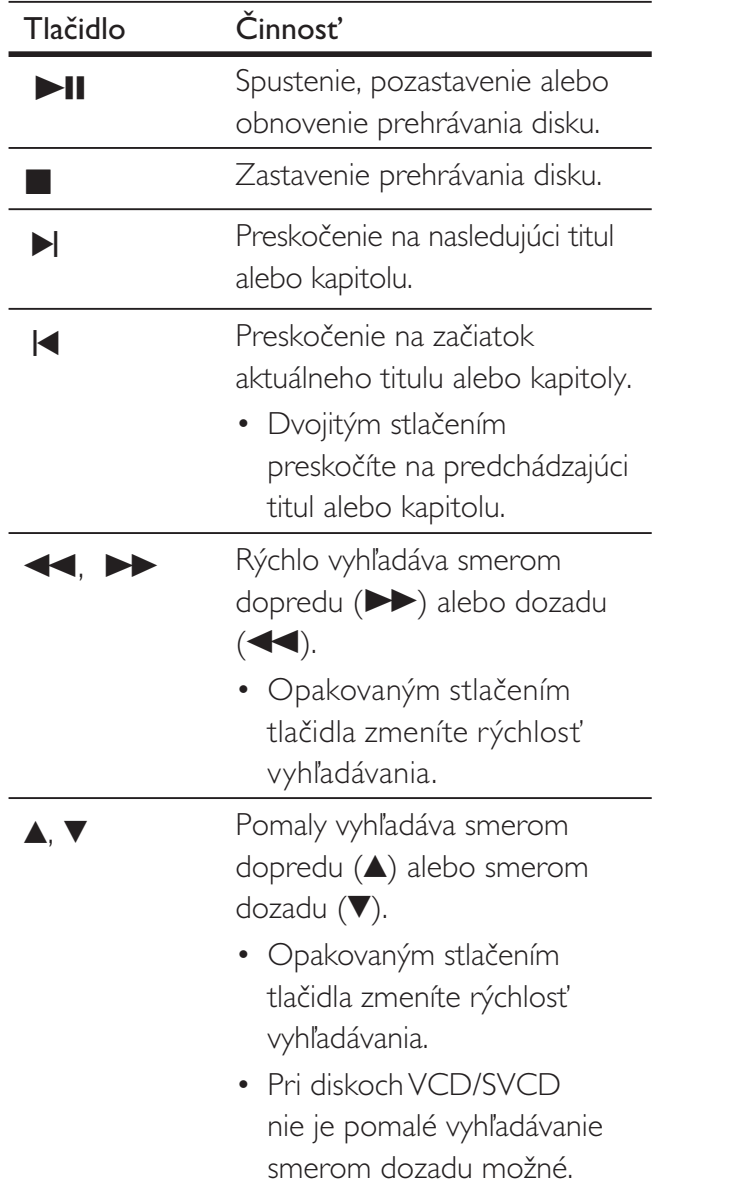

### Zmena prehrávania videa

- 1 Spustite prehrávanie titulu.
- 2 Na vykonanie zmeny prehrávania videa použite diaľkové ovládanie.

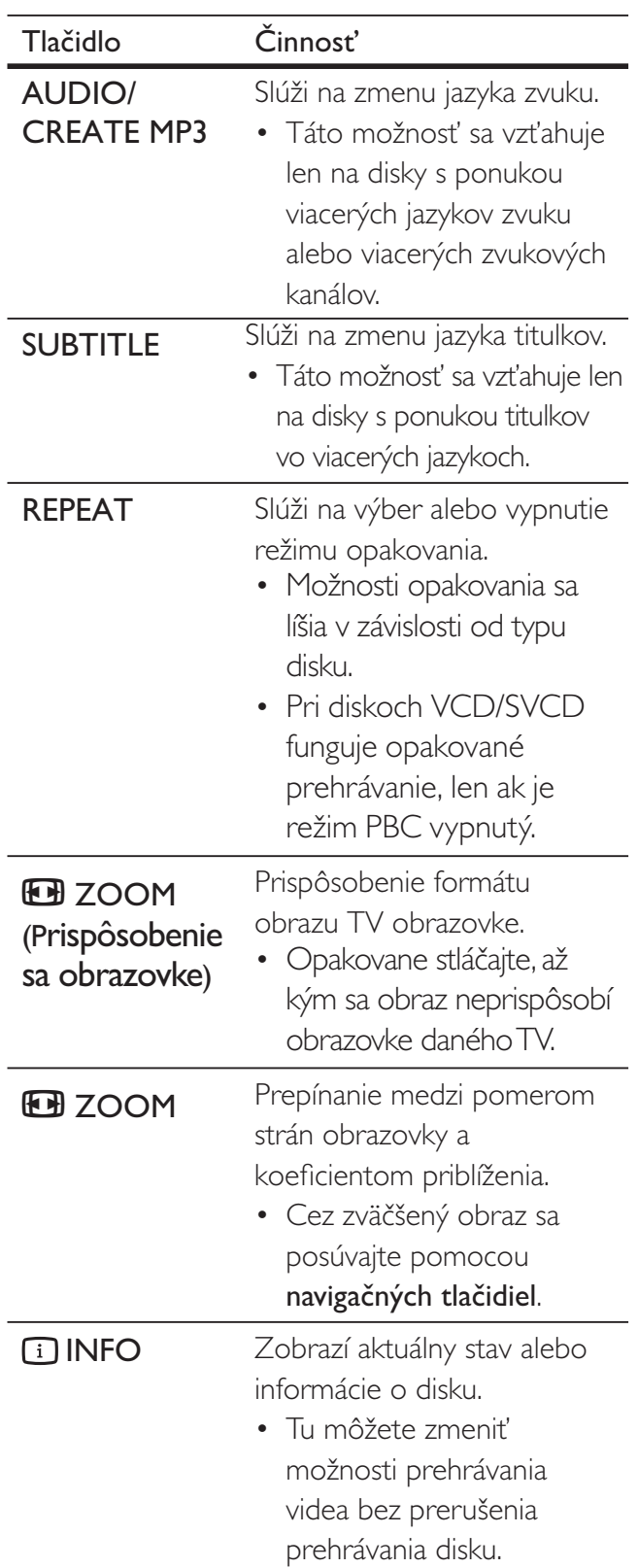

Prehrávanie

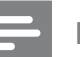

#### Poznámka

• Pri niektorých diskoch nemusia všetky činnosti fungovať. Podrobnosti nájdete v sprievodných informáciách k danému disku.

### Prístup do ponuky disku DVD

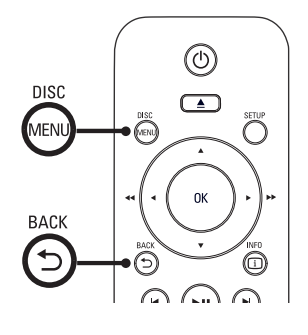

- 1 Stlačením tlačidla DISC MENU získate prístup do hlavnej ponuky disku.
- 2 Vyberte možnosť prehrávania, potom stlačte tlačidlo **OK**.
	- V niektorých ponukách svoj výber zadajte pomocou **numerických tlačidiel**.
	- Na návrat do ponuky titulov počas prehrávania stlačte tlačidlo **5 BACK**.

### Prístup do ponuky disku VCD

Pri diskoch VCD/SVCD sa režim ovládania prehrávania PBC (Playback Control) zapne automaticky pri výrobe. Po vložení disku VCD/ SVCD sa zobrazí ponuka s jeho obsahom.

- 1 Pomocou numerických tlačidiel vyberte možnosť prehrávania. Prehrávanie potom spustíte stlačením tlačidla OK.
	- Ak je režim PBC vypnutý, ponuka sa nezobrazí a prehrávanie automaticky začne od prvej stopy.
	- Ak sa chcete vrátiť do ponuky počas prehrávania (v prípade zapnutého režimu PBC), môžete stlačiť tlačidlo **5 BACK**.

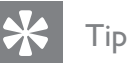

• Režim PBC je štandardne zapnutý. Predvolené nastavenie môžete zmeniť. Podrobnosti nájdete v kapitole "Úprava nastavení" – [ Preferences ] (Predvoľby) > [ PBC ] (Ovládanie prehrávania).

### Náhľad obsahu disku

- 1 Počas prehrávania stlačte tlačidlo 11 INFO. Zobrazí sa ponuka stavu disku.
- $2$  Vyberte položku  $[$  Preview  $]$  (Náhľad), potom stlačte tlačidlo >.

#### DVD

#### Select Digest Type:

- Title Digest
- Chapter Digest
- Title Interval
- Chapter Interval

#### VCD/SVCD

Select Digest Type:

Track Digest

Disc Interval

Track Interval

- $3$  Vyberte možnosť prehrávania, potom stlačte tlačidlo OK.
	- $\rightarrow$  Zobrazí sa obrazovka s náhľadom šiestich miniatúr.
	- Na nasledujúcu/predchádzajúcu obrazovku s náhľadom prejdete pomocou tlačidiel |</>|
	- Prehrávanie vybranej miniatúry obrázka spustíte stlačením tlačidla OK.

Prehrávanie

Prehrávanie

### Rýchle preskočenie na konkrétny čas pri prehrávaní

- 1 Počas prehrávania stlačte tlačidlo **1 INFO**. Zobrazí sa ponuka stavu disku.
- $2$  Vyberte dosiaľ uplynutý čas prehrávania a potom stlačte tlačidlo >.
	- [ TT Time ] (čas titulu)
	- $[CH Time]$  (čas kapitoly)
	- [ Disc Time ] (čas disku)
	- $[$  Track Time  $]$  (čas stopy)
- $3$  Pomocou numerických tlačidiel zadajte čas, na ktorý chcete preskočiť.

### Zobrazenie času prehrávania

- 1 Počas prehrávania stlačte tlačidlo **1 INFO**. Zobrazí sa ponuka stavu disku.
- 2 Vyberte položku [ Time Disp ]

(Zobr. času), potom stlačte tlačidlo ▶.

 Možnosti zobrazenia sa líšia v závislosti od typu disku.

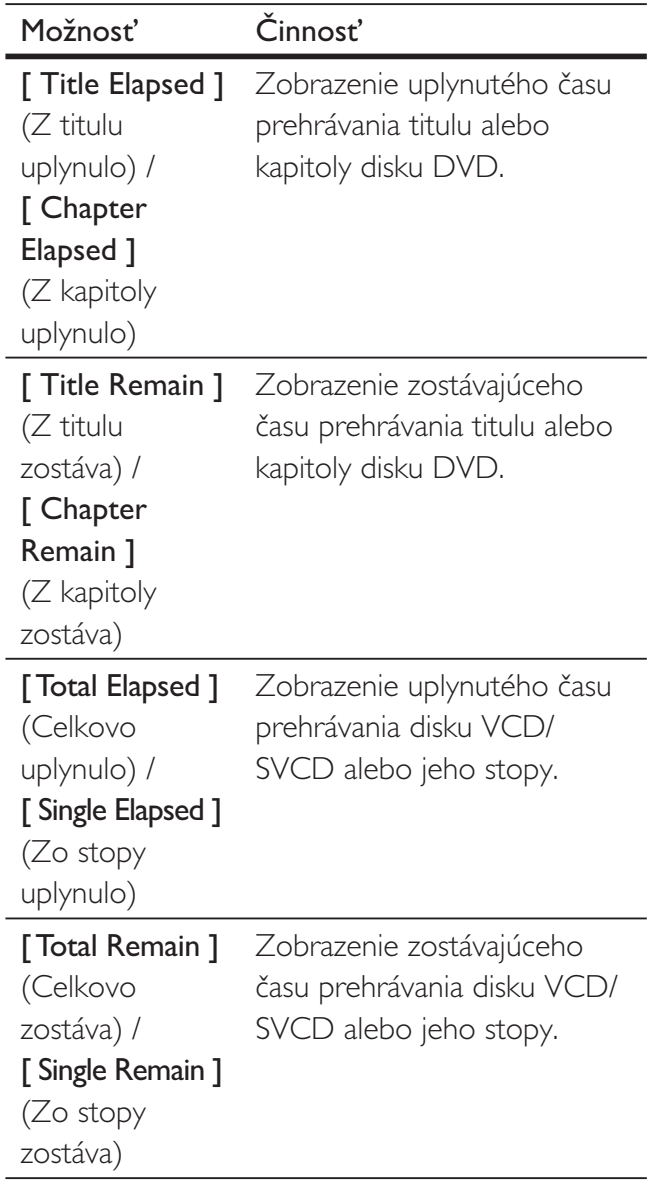

 $3$  Vyberte jednu z možností, potom stlačte tlačidlo OK.

### Prehrávanie disku DVD z rôznych uhlov

- 1 Počas prehrávania stlačte tlačidlo **1 INFO**. Zobrazí sa ponuka stavu disku.
- 2 Vyberte položku [ Angle ] (Uhol), potom stlačte tlačidlo >.
- $3$  Uhol zmeníte stlačením numerických tlačidiel.
	- → Prehrávanie bude pokračovať v zvolenom uhle.

Poznámka

Táto možnosť sa vzťahuje len na disky DVD, ktoré obsahujú sekvencie nahrané z rôznych uhlov kamery.

### Nastavenie opakovaného prehrávania konkrétnej časti

- 1 Začiatok časti označte stlačením tlačidla REPEAT A-B počas prehrávania.
- $2$  Koniec časti označíte opätovným stlačením tlačidla **REPEAT A-B**. Spustí sa opakované prehrávanie.
- 3 Opakované prehrávanie zrušíte opätovným stlačením tlačidla **REPEAT A-B**.

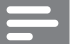

#### Poznámka

· Označiť časť na opakované prehrávanie je možné len v rámci jedného titulu alebo stopy.

### Prehrávanie videa vo formáte DivX®

DivX je formát digitálneho média, ktorý zachováva vysokú kvalitu videa pri súčasnom vysokom pomere kompresie. Tento DVD prehrávač získal certifikát DivX® Certified, takže si prostredníctvom neho môžete naplno vychutnať video v tomto formáte.

- 1 Vložte disk alebo kľúč USB, ktorý obsahuje video vo formáte DivX.
	- Pri kľúči USB stlačte tlačidlo •<
	- Zobrazí sa ponuka s obsahom.
- $2$  Zvoľte titul na prehrávanie, potom stlačte tlačidlo **OK**.
- $3$  Na ovládanie titulu použite diaľkové ovládanie.

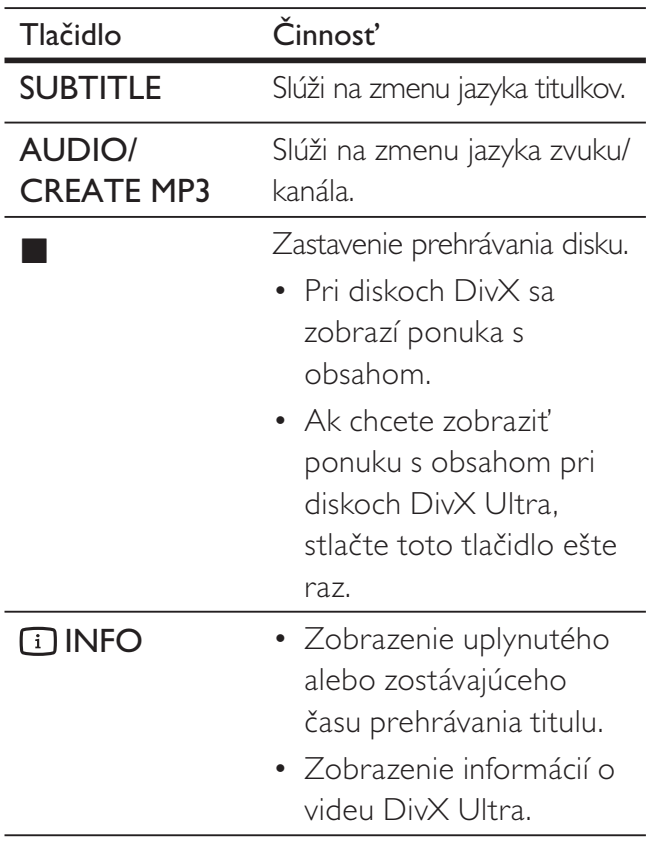

#### Poznámka

- · Prehrávať môžete len videá vo formáte DivX, ktoré ste si požičali alebo zakúpili na základe registračného kódu tohto DVD prehrávača (podrobnosti nájdete v kapitole "Úprava nastavení" - [ General Setup ] (Všeobecné nastavenie) > [ DivX(R) VOD Code ] (Kód VOD pre DivX(R)).
- Ak sa titulky nezobrazujú správne, zmeňte jazyk titulkov (podrobnosti nájdete v kapitole "Úprava nastavení" –  $[$  Preferences  $]$  (Predvoľby) > [ DivX Subtitle ] (Titulky DivX).

### Prehrávanie hudby

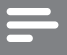

#### Poznámka

• Pri niektorých komerčných audio diskoch môže prehrávanie pokračovať od bodu, kde sa naposledy zastavilo. Prehrávanie od prvej skladby spustite stlačením tlačidla |<

### Ovládanie skladieb

- 1 Prehrajte skladbu.
- $2$  Na výber skladby použite diaľkové ovládanie.

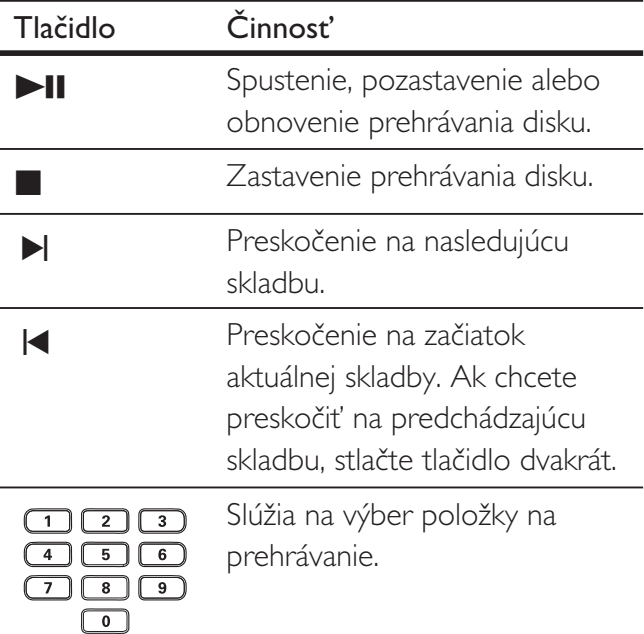

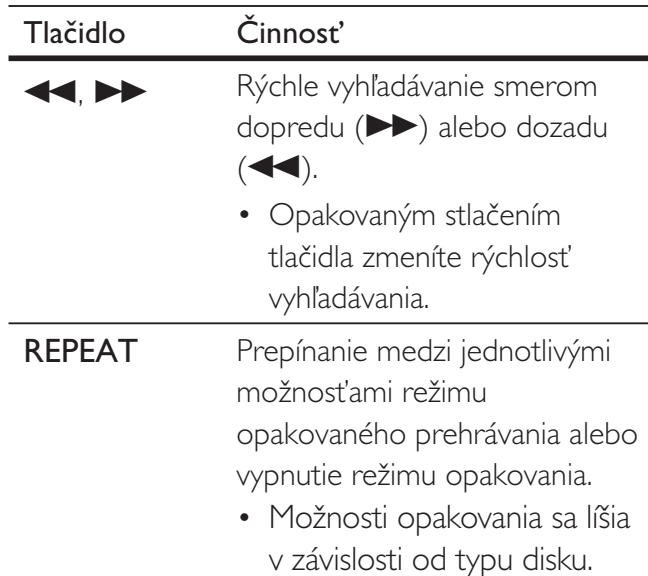

### Preskočenie na konkrétny čas/skladbu pri prehrávaní

1 Počas prehrávania stlačte tlačidlo **11 INFO** viackrát za sebou, až kým sa nezobrazí jedna z nasledovných možností.

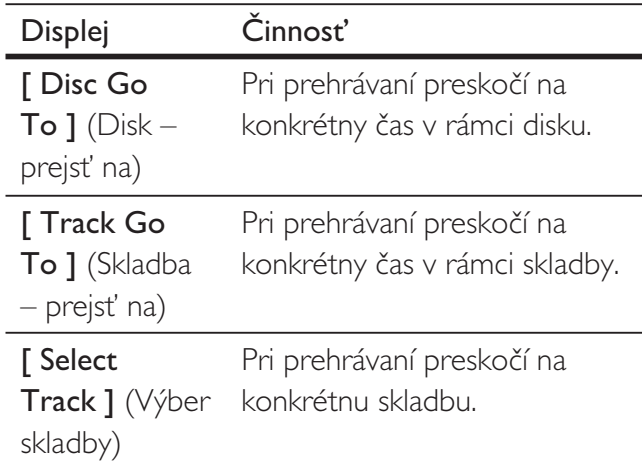

 $2$  Pomocou numerických tlačidiel zadajte čas/číslo skladby, na ktoré chcete preskočiť.

### Prehrávanie hudby vo formáte MP3 a WMA

MP3/WMA je označenie pre typ vysoko komprimovaného zvukového súboru (súbory s príponou .mp3 a .wma).

- 1 Vložte disk alebo kľúč USB, ktorý obsahuje hudbu vo formáte MP3/WMA.
	- Pri kľúči USB stlačte tlačidlo •<
	- Zobrazí sa ponuka s obsahom.
	- $\rightarrow$  Spustí sa prehrávanie.
- 2 Ak sa prehrávanie nespustí automaticky, vyberte skladbu, ktorú chcete prehrať.
	- Inú skladbu/priečinok vyberiete pomocou tlačidiel  $\blacktriangle\blacktriangledown$ , potom stlačte **OK**.
- $3$  Do hlavnej ponuky sa vrátite tak, že stláčaním tlačidla **A** vyberiete základnú ponuku a potom stlačíte **OK**.

#### Poznámka

- Pri diskoch CD vypálených vo viacerých záznamových reláciách sa budú prehrávať iba súbory zaznamenané v prvej z nich.
- Tento DVD prehrávač nepodporuje zvukový formát MP3PRO.
- Ak sa v názve skladby MP3 (formát ID3) alebo v názve albumu nachádzajú špeciálne znaky, nemusia sa na obrazovke zobraziť správne, pretože tento DVD prehrávač tieto znaky nepodporuje.
- Skladby vo formáte WMA, ktoré sú chránené prostredníctvom správy digitálnych práv DRM, nedokáže tento DVD prehrávač prehrať.
- · Priečinky/súbory, ktoré prekračujú podporovaný limit tohto DVD prehrávača, sa nezobrazia ani neprehrajú.

### Tip

· Obsah dátového disku môžete zobraziť bez priečinkov. Podrobnosti nájdete v kapitole "Úprava nastavení" –  $[$  Preferences  $]$  (Predvoľby) > [ Mp3/Jpeg Nav ] (Nav. pre MP3/JPEG).

### Prehrávanie fotografií

### Prehrávanie fotografií ako prezentácie

Tento DVD prehrávač prehráva fotografie typu JPEG (súbory s príponou .jpeg alebo .jpg).

- 1 Vložte disk alebo kľúč USB, ktorý obsahuje fotografie typu JPEG.
	- Pri kľúči USB stlačte tlačidlo •<
	- → Pri diskoch značky Kodak sa prezentácia spustí automaticky.
	- Pri diskoch so súbormi typu JPEG sa zobrazí ponuka pre prácu s fotografiami.
- $2$  Vyberte priečinok/album, ktorý chcete prehrať.
	- Na zobrazenie náhľadu fotografií v priečinku/albume stlačte tlačidlo **[i] INFO**.

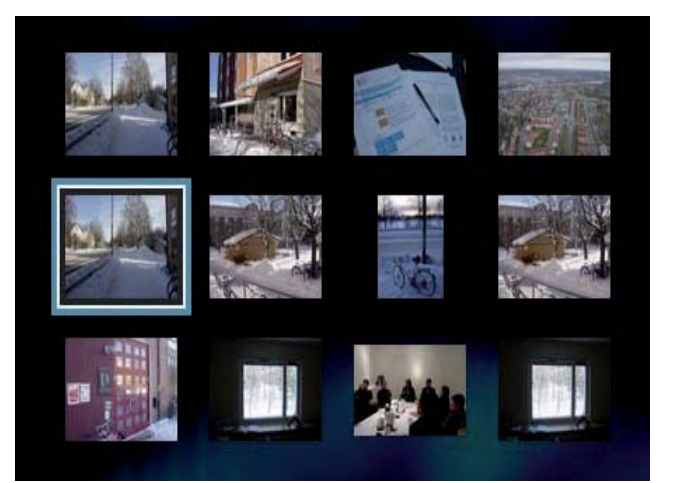

- Predchádzajúcu alebo nasledujúcu obrazovku zobrazíte stlačením |
- Na výber fotografie použite navigačné tlačidlá.
- Ak chcete zobraziť len vybratú fotografiu, stlačte tlačidlo OK.
- 3 Stlačením tlačidla OK spustite prehrávanie prezentácie.
	- Ak sa chcete vrátiť do ponuky, stlačte tlačidlo **b BACK**.

#### Poznámka

- V prípade, že je na disku zaznamenaný veľký počet skladieb/fotografií, zobrazenie obsahu disku na TV môže DVD prehrávaču trvať dlhší čas.
- Ak fotografia JPEG neobsahuje špecifikáciu typu súboru "EXIF", na displeji sa nezobrazí miniatúra aktuálneho obrázka. Namiesto nej sa zobrazí miniatúra "modrého vrchu".
- · Tento DVD prehrávač zobrazuje iba fotografie nasnímané vo formáte JPEG-EXIF, ktorý štandardne využívajú takmer všetky digitálne fotoaparáty. Nezobrazuje formát Motion JPEG, fotografie ani obrázky iných formátov ako JPEG, a ani zvukové klipy spojené s fotografiami alebo obrázkami.
- · Priečinky/súbory, ktoré prekračujú podporovaný limit tohto DVD prehrávača, sa nezobrazia ani neprehrajú.

### Ovládanie prehrávania fotografií

- 1 Spustite prehrávanie prezentácie fotografií.
- $2$  Na ovládanie prezentácie fotografií použite diakové ovládanie.

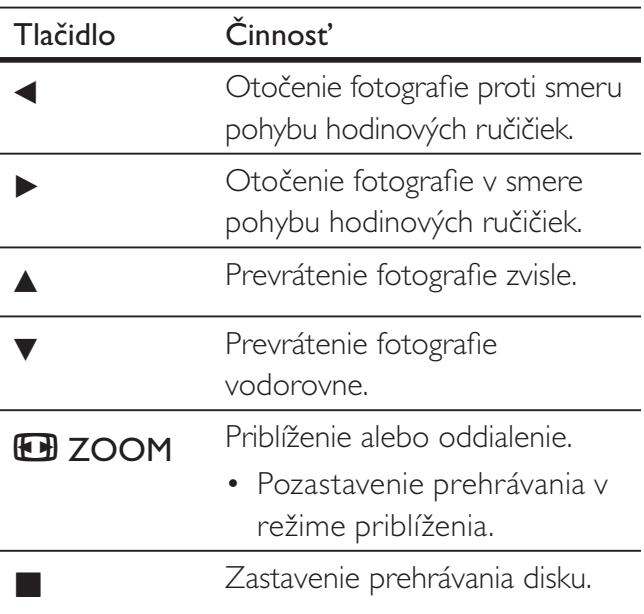

### Prehrávanie hudobnej prezentácie

Hudobnú prezentáciu vytvoríte tak, že súčasne prehráte hudobné súbory vo formáte MP3/ WMA a súbory fotografií typu JPEG. Súbory vo formáte MP3/WMA a IPEG musia byť uložené na rovnakom disku.

- 1 Spustite prehrávanie hudby vo formáte MP3/WMA.
- $2$  Prejdite na priečinok/album s fotografiami a stlačením tlačidla OK spustite prehrávanie prezentácie.
	- .<br>→ Prezentácia sa spustí a bude pokračovať, až kým nedosiahne koniec priečinka alebo albumu s fotografiami.
	- → Prehrávanie hudby bude pokračovať až do konca disku.
	- Ak sa chcete vrátiť do ponuky, stlačte tlačidlo **b BACK**.
- $3$  Prehrávanie prezentácie zastavte stlačením tlačidla **I**.
- 4 Prehrávanie hudby zastavte opätovným stlačením tlačidla .

### Prehrávanie zo zariadenia USB

Tento DVD prehrávač dokáže prehrávať/ zobrazovať súbory MP3, WMA, DivX, JPEG alebo WMV ktoré sú uložené na zariadení USB.

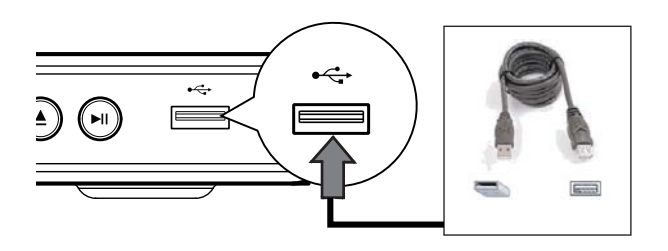

- $1$  Pripojte pamäťový kľúč USB typu Flash do zásuvky (USB) na tomto DVD prehrávači.
- 2 Stlačte tlačidlo  $\leftrightarrow$  Zobrazí sa ponuka s obsahom.
	- Spustí sa prehrávanie.
- 3 Ak sa prehrávanie nespustí automaticky, vyberte súbor, ktorý chcete prehrať.
	- Ďalšie informácie nájdete v kapitolách "Prehrávanie hudby, Prehrávanie fotografií, Prehrávanie videa".
- $4$  Ak chcete zastaviť prehrávanie, stlačte tlačidlo **La** alebo zariadenie USB vytiahnite zo zásuvky.
	- Do režimu prehrávania disku prejdete stlačením tlačidla  $\iff$  alebo DISC **MENU**
	- Tip
- Ak sa zariadenie nedá zasunúť do zásuvky USB, na pripojenie použite predlžovací kábel USB.
- · Tento DVD prehrávač nepodporuje digitálne fotoaparáty, ktoré pri pripojení do PC vyžadujú inštaláciu pomocného programu.

## 6 Pokročilé funkcie

### Kopírovanie z média

Táto funkcia vám umožňuje preniesť údaje vo formátoch MP3, WMA alebo JPEG z disku na zariadenie USB.

- 1 Vložte disk obsahujúci súbory MP3/WMA/ JPEG.
- 2 Stlačením tlačidla  $\blacksquare$  zastavte prehrávanie disku.
- $3$  Pripojte pamäťový kľúč USB typu Flash do zásuvky (USB) na tomto DVD prehrávači.
- 4 Vyberte súbor na kopírovanie, potom stlačte tlačidlo **SUBTITLE**.
- 5 Kopírovanie spustíte výberom položky [ Yes ] (Áno) z ponuky a následným stlačením tlačidla **OK**.

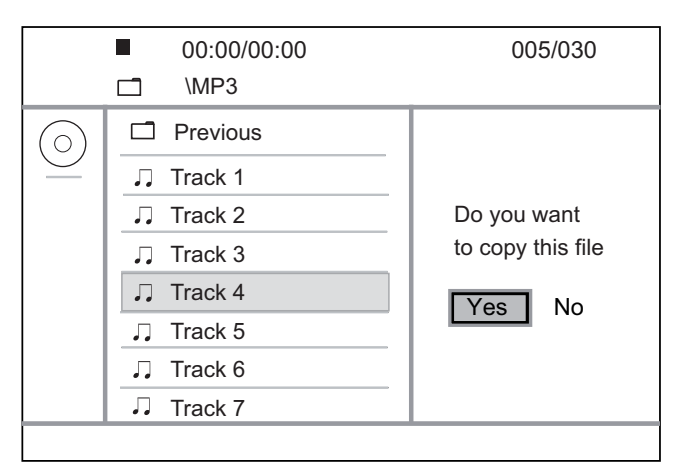

- → V zariadení USB sa po dokončení procesu automaticky vytvorí priečinok, do ktorého sa uložia všetky nové údajové súbory.
- $5$  Ak chcete kopírovanie zastaviť, stlačte tlačidlo  $\blacksquare$ , potom stlačte tlačidlo **OK**.

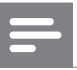

#### Poznámka

- · Počas kopírovania nestláčajte žiadne tlačidlá.
- Média s ochranou proti kopírovaniu nie je možné kopírovať.

### Vytváranie súborov MP3

Tento DVD prehrávač vám umožňuje konvertovať zvukové súbory zo zvukového disku CD na zvukové súbory vo formáte MP3. Nové zvukové súbory MP3 sa uložia do zariadenia USB.

- 1 Vložte zvukový disk CD.
- $2$  Pripojte pamäťový kľúč USB typu Flash do zásuvky  $\leftarrow \leftarrow$  (USB) na tomto DVD prehrávači.
- $3$  Počas prehrávania disku stlačte tlačidlo AUDIO/CREATE MP3.
- $4$  Z ponuky vyberte položku  $[$  Yes  $]$  (Áno) a stlačte tlačidlo OK.

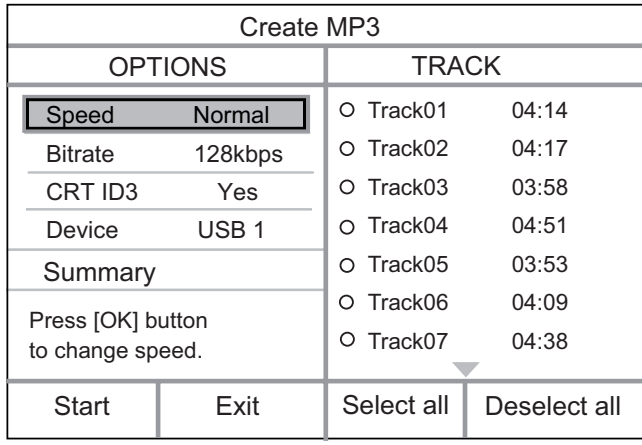

 $5$  Na paneli **[ OPTIONS ]** (Možnosti) nastavte možnosti konverzie a stlačte tlačidlo **OK**.

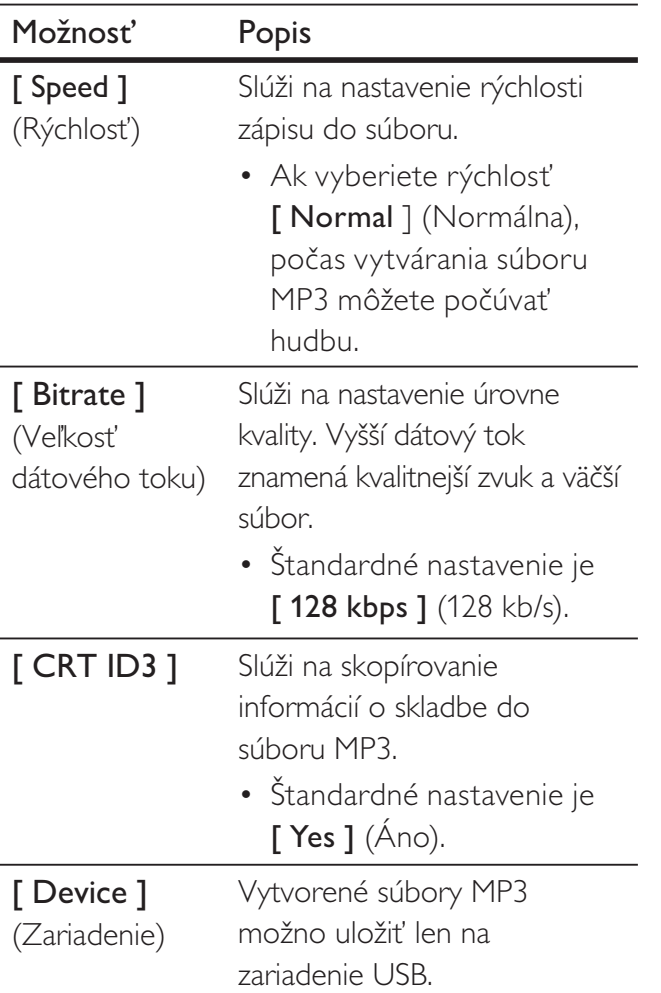

- $6$  Ak chcete prejst' na panel  $[$  TRACK  $]$ (Skladba), stlačte tlačidlo
- $7$  Vyberte hudobnú skladbu a potom stlačte tlačidlo **OK**.
	- Ak chcete vybrať inú skladbu, zopakujte postup podľa kroku 7.
	- Ak chcete vybrať všetky skladby, vyberte z ponuky položku [ Select all ] (Vybrať všetky) a stlačte tlačidlo OK.
	- Ak chcete zrušiť výber všetkých skladieb, vyberte z ponuky položku [ Deselect all ] (Zrušiť výber všetkých) a stlačte tlačidlo **OK**.
- 8 Konverziu spustíte výberom položky [ Start ] (Spustit') z ponuky a následným stlačením tlačidla **OK**.
	- → V zariadení USB sa po dokončení procesu automaticky vytvorí priečinok, do ktorého sa uložia všetky nové súbory MP3.
	- Ak chcete ukončiť ponuku, vyberte položku **[ Exit ]** (Ukončiť) a stlačte tlačidlo **OK**.

#### Poznámka

- · Počas konverzie nestláčajte žiadne tlačidlá.
- Na konverziu sa nedajú použiť disky CD so systémom DTS (Digital Theater System) a disky s ochranou proti kopírovaniu.
- Na ukladanie súborov MP3 sa nedajú použiť zariadenia USB, ktoré sú chránené proti zápisu/ chránené heslom.

# **Uprava** nastavení

Táto časť popisuje rôzne možnosti nastavenia tohto DVD prehrávača.

| Symbol          | Možnosť                                     |
|-----------------|---------------------------------------------|
| 爻               | [ General Setup ]<br>(Všeobecné nastavenie) |
| $\blacksquare($ | [ Audio Setup ]<br>(Nastavenie zvuku)       |
|                 | [ Video Setup ]<br>(Nastavenie videa)       |
|                 | [ Preferences ]<br>(Preferencie)            |

Poznámka

• Ak je niektorá z možností nastavenia v sivej farbe, znamená to, že toto nastavenie sa v aktuálnom stave nedá zmeniť.

### Všeobecné nastavenie

- 1 Stlačte tlačidlo SETUP.
	- → Zobrazí sa ponuka [ General Setup ] (Všeobecné nastavenie).
- 2 Stlačte tlačidlo  $\blacktriangleright$ .
- $3$  Vyberte jednu z možností, potom stlačte tlačidlo OK.

#### **General Setup**

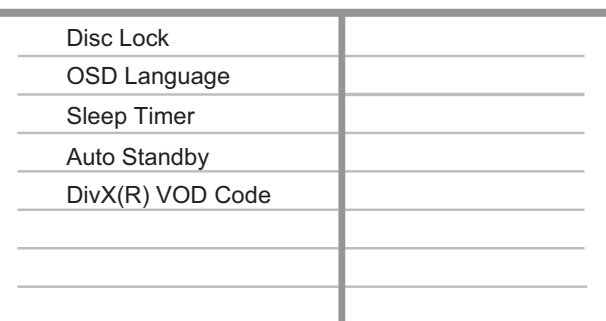

- $4$  Vyberte nastavenie, potom stlačte tlačidlo OK.
	- Ak sa chcete vrátiť na predchádzajúcu ponuku, stlačte tlačidlo <.
	- Ak chcete opustiť ponuku, stlačte tlačidlo **SETUP**.

#### Poznámka

• Vysvetlenie vyššie uvedených možností nájdete na nasledujúcich stranách.

### [ Disc Lock ] (Zamknúť disk)

Slúži na nastavenie obmedzení prehrávania pre konkrétne disky. Pred zmenou tohto nastavenia umiestnite disk do priečinku na disk (zamknúť môžete maximálne 20 diskov).

- [ Lock ]  $(Zamknút') obmedzenie$ prístupu k aktuálnemu disku. Pri ďalšom pokuse o prehrávanie alebo odomknutie disku sa zobrazí výzva na zadanie hesla.
- [ Unlock ] (Odomknúť) slúži na povolenie prehrávania všetkých diskov.

### Tip

• Heslo môžete nastaviť alebo zmeniť v ponuke [ Preferences ]  $(Predvo^{\prime\prime}by)$  > [ Password ]  $(Heslo)$ .

### [ OSD Language ] (Jazyk ponuky)

Slúži na výber predvoleného jazyka ponúk na obrazovke.

### [ Sleep Timer ] (Casovač vypnutia)

Slúži na automatické prepnutie do pohotovostného režimu po uplynutí nastavenej doby.

- $\Box$  Off  $\Box$  (Vypnutý) vypnutie režimu časovača.
- [ 15 Mins ] (15 min.), [ 30 Mins ] (30 min.), [ 45 Mins ] (45 min.), [ 60 Mins ] (60 min.) – slúži na výber doby, po ktorej sa DVD prehrávač prepne do pohotovostného režimu.

### [ Auto Standby ]

(Automatický pohotovostný režim)

Slúži na vypnutie alebo zapnutie automatického prepínania do pohotovostného režimu. Táto funkcia šetrí spotrebu energie.

- $[On ]$  (Zapnutý) DVD prehrávač sa po 15 minútach nečinnosti prepne do pohotovostného režimu (napríklad v režime pozastaveného alebo zastaveného prehrávania).
- $\Box$  Off  $\Box$  (Vypnutý) vypnutie automatického prepínania do pohotovostného režimu.

### [ DivX(R) VOD Code ]

(Kód VOD pre DivX(R))

Zobrazenie registračného kódu na aktiváciu služby DivX® VOD.

### Tip

• Registračný kód tohto DVD prehrávača pre formát DivX budete potrebovať, ak sa rozhodnete požičať alebo zakúpiť video titul prostredníctvom webovej lokality www.divx.com/vod. Video tituly DivX požičané alebo zakúpené prostredníctvom služby DivX® VOD (Video On Demand) možno prehráva len na zariadení, pre ktoré sú zaregistrované.

### Nastavenie zvuku

- 1 Stlačte tlačidlo SETUP. → Zobrazí sa ponuka [ General Setup ] (Všeobecné nastavenie).
- 2 Stlačením tlačidla  $\blacktriangledown$  vyberte položku [ Audio Setup ] (Nastavenie zvuku), potom stlačte tlačidlo >.
- $3$  Vyberte jednu z možností, potom stlačte tlačidlo OK.

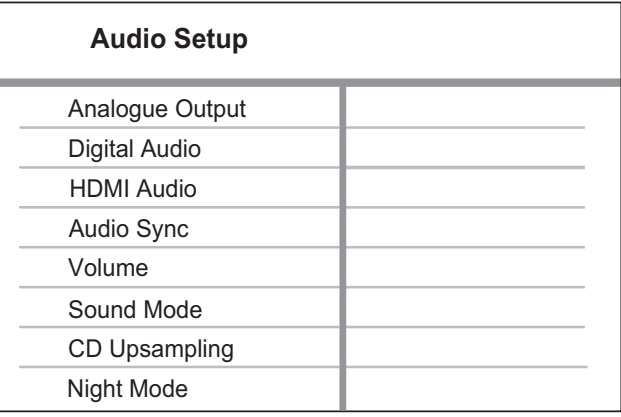

- $4$  Vyberte nastavenie, potom stlačte tlačidlo OK.
	- Ak sa chcete vrátiť na predchádzajúcu ponuku, stlačte tlačidlo <.
	- Ak chcete opustiť ponuku, stlačte tlačidlo **SETUP**.

#### Poznámka

• Vysvetlenie vyššie uvedených možností nájdete na nasledujúcich stranách.

### [ Analogue Output ] (Analógový výstup)

Slúži na výber nastavenia analógového zvuku v závislosti od zvukového zariadenia, ktoré je k DVD prehrávaču pripojené prostredníctvom zásuvky pre analógový zvuk.

- **Stereo**  $]$  pre stereo výstup.
- [ LT/RT ] pre výstup priestorového zvuku prostredníctvom dvoch reproduktorov.

### [ Digital Audio ] (Digitálny zvuk)

Slúži na výber nastavenia v závislosti od digitálneho zosilňovača/prijímača, ktorý je k DVD prehrávaču pripojený prostredníctvom digitálnej zásuvky.

• [ Digital Output ] (Digitálny výstup) slúži na výber typu digitálneho výstupu.

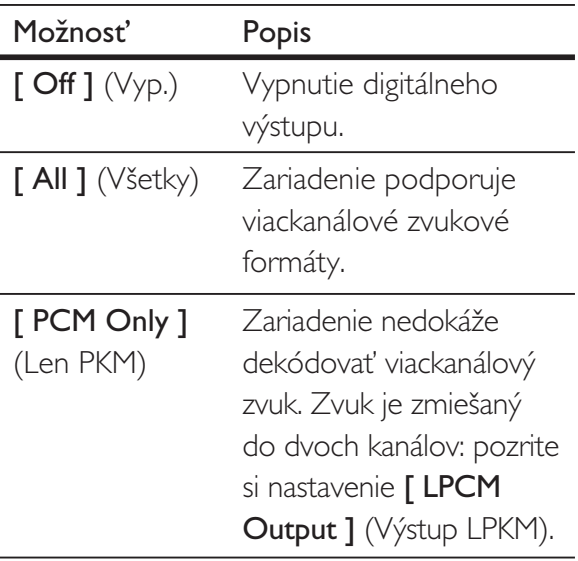

• [ LPCM Output ] (Výstup LPKM) slúži na nastavenie výstupnej vzorkovacej frekvencie LPKM (lineárna pulzná kódová modulácia).

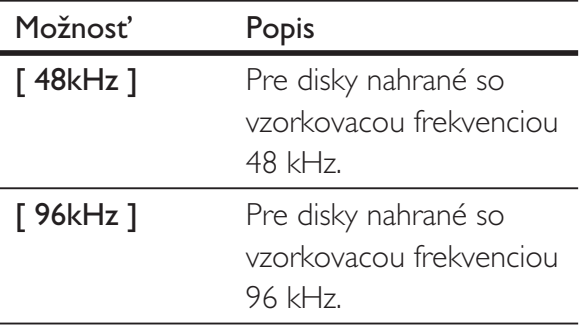

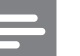

#### Poznámka

- Nastavenie [ Digital Audio ] (Digitálny zvuk) je dostupné, len ak je položka [ HDMI Audio ] (Zvuk HDMI) nastavená na možnosť [ Off ] (Vyp.).
- Nastavenie [ LPCM Output ] (Výstup LPKM) je dostupné len vtedy, ak je v nastavení [Digital] Output ] (Digitálny výstup) aktivovaná možnosť [ PCM only ] (Len PKM).
- ím vyššia je vzorkovacia frekvencia, tým vyššia je kvalita zvuku.

### [HDMI Audio ] (Zvuk HDMI)

Slúži na výber nastavenia zvukového výstupu po pripojení DVD prehrávača k TV prostredníctvom kábla HDMI.

- $\Box$  On  $\Box$  (Zap.) zvukový výstup je vedený cez TV.
- $\Box$  Off  $\Box$  (Vyp.) zvukový výstup nie je vedený cez TV.

[ Audio Sync ] (Synchronizácia zvuku) Slúži na nastavenie predvolenej doby oneskorenia zvukového výstupu pri prehrávaní video disku.

- 1. Stlačte tlačidlo OK.
- 2. Prostredníctvom tlačidiel < > nastavte dobu oneskorenia.
- 3. Nastavenie potvrďte a ukončite stlačením tlačidla **OK**.

### [ Volume ] (Hlasitost')

Slúži na nastavenie predvolenej úrovne hlasitosti pri prehrávaní disku.

- 1. Stlačte tlačidlo OK.
- 2. Na nastavenie hlasitosti použite tlačidlá  $\blacktriangleleft \blacktriangleright$ .
- 3. Nastavenie potvrďte a ukončite stlačením tlačidla **OK**.

### [ Sound Mode ] (Režim zvuku)

Slúži na výber prednastaveného zvukového efektu, ktorý skvalitňuje prehrávanie zvuku.

- $[3D]$   $(3$ -rozmerný) efekt virtuálneho priestorového zvuku z ľavého a pravého zvukového kanála.
- [ Movie Mode ] (Režim filmu) zvukový efekt pre prehrávanie filmov.
- [ Music Mode ] (Režim hudby) zvukový efekt pre prehrávanie hudby.

### [ CD Upsampling ]

(Prevzorkovanie disku CD)

Prevzorkovanie hudobného disku CD na vyššiu frekvenciu prináša v stereofonickom režime vyššiu kvalitu zvuku.

- $\Box$  Off  $\Box$  (Vyp.) vypnutie prevzorkovania disku CD.
- $[88.2kHz] -$ konverzia disku CD na dvojnásobok pôvodnej vzorkovacej frekvencie.
- $[176.4kHz] -$ konverzia disku CD na štvornásobok pôvodnej vzorkovacej frekvencie.

### [ Night Mode ] (Nočný režim)

Umožňuje vám prehrávať disky DVD s režimom Dolby Digital pri nízkej úrovni hlasitosti bez toho, aby ste rušili ostatných. Zvuky s vysokou hlasitosťou sa zoslabia a zvuky s nízkou hlasitosťou sa zosilnia na počuteľnú úroveň.

- $[On ] (Zap.) zapnutie nočného$ režimu.
- [  $Off$  ] (Vyp.) vypnutie nočného režimu. Vychutnajte si priestorový zvuk s jeho úplným dynamickým rozsahom.

### Nastavenie videa

- 1 Stlačte tlačidlo SETUP. → Zobrazí sa ponuka [ General Setup ] (Všeobecné nastavenie).
- 2 Stlačením tlačidla  $\blacktriangledown$  vyberte položku [ Video Setup ] (Nastavenie videa), potom stlačte tlačidlo >.
- $3$  Vyberte jednu z možností, potom stlačte tlačidlo OK.

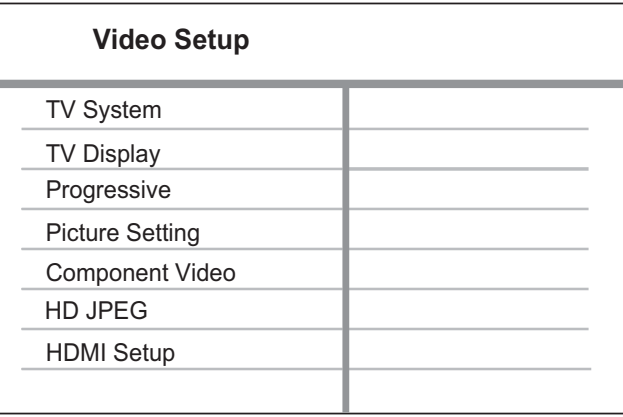

- $4$  Vyberte nastavenie, potom stlačte tlačidlo OK.
	- Ak sa chcete vrátiť na predchádzajúcu ponuku, stlačte tlačidlo <
	- Ak chcete opustiť ponuku, stlačte tlačidlo **SETUP**.

#### Poznámka

• Vysvetlenie vyššie uvedených možností nájdete na nasledujúcich stranách.

Slovensky

### [ TV System ] (TV systém)

Toto nastavenie zmeňte, ak sa video nezobrazuje správne. Štandardne zodpovedá obvyklému nastaveniu väčšiny televízorov vo vašej krajine.

- $[PAL 1 pre TV s podporou$ kódovania PAL.
- [ Multi ] (Viaceré) pre TV s duálnou podporou kódovania v norme NTSC aj PAL.
- $[NTSC]$  pre TV s podporou kódovania NTSC.

### [ TV Display ] (TV obrazovka)

Slúži na výber formátu obrazovky v závislosti od toho, aké zobrazenie je vhodné pre váš TV.

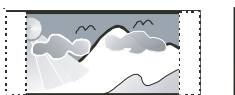

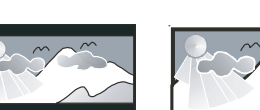

**4:3 Pan Scan (PS) 4:3 Letter Box (LB) 16:9 (Wide Screen)**

- [4:3 Pan Scan ] (Prispôsobené zobrazenie 4:3) – pre štandardný TV, obraz s plnou výškou s orezanými bokmi.
- [4:3 Letter Box ] (Úplné zobrazenie 4:3) – pre štandardný TV, širokouhlý obraz s čiernymi pásmi na vrchu a spodku obrazovky.
- $[16:9]$  (širokouhlý) pre širokouhlý TV (pomer strán 16:9).

### [ Progressive ] (Progresívne riadkovanie)

Slúži na zapnutie režimu progresívneho riadkovania v prípade, že TV s podporou technológie progresívneho riadkovania nie je pripojený prostredníctvom kábla HDMI.

- (Zap.) zapnutie režimu [ On ] progresívneho riadkovania.
- $\Box$  Off  $\Box$  (Vyp.) vypnutie režimu progresívneho riadkovania.

### Tip

• Viac informácií o tejto téme je k dispozícii v tomto dokumente. Pozrite si kapitolu "Úvodné pokyny -Zapnutie progresívneho riadkovania".

#### [ Picture Setting ] (Nastavenie obrazu)

Slúži na výber predvoleného súboru nastavení farebných vlastností obrazu alebo na vytvorenie a prispôsobenie vlastného nastavenia.

- **[ Standard ]** (Štandardné) pôvodné nastavenie farieb.
- [ Bright ]  $(lasné)$  nastavenie žiarivých farieb.
- $Soft$  ] (lemné) nastavenie teplých farieb.
- [ Personal ]  $(\text{Vlastné}) \text{vlastné}$ nastavenie farieb. Nastavte úroveň jasu, kontrastu, ostrosti a sýtosti farieb, potom stlačte tlačidlo OK.

### [ Component Video ]

(Komponentné video)

Slúži na výber video výstupu, ktorý zodpovedá video pripojeniu medzi DVD prehrávačom a TV.

- [ Interlaced ] (Prekladané) pre komponentné video (Y Pb Pr) pripojenie.
- **[ RGB ]** pre pripojenie cez SCART (TV OUT).

### [ HD JPEG ] (JPEG vo vysokom rozlíšení)

Po pripojení DVD prehrávača k TV prostredníctvom kábla HDMI umožní zapnutie zobrazovania fotografií vo formáte JPEG v pôvodnej, nekomprimovanej kvalite v pôvodnom rozlíšení.

- [ On ] (Zap.) zobrazenie vo vysokom rozlíšení (HD).
- $\bigcap$  Off  $\bigcap$  (Vyp.) zobrazenie v štandardnom rozlíšení.

#### Poznámka

· Tento DVD prehrávač podporuje rozlíšenie obrazovky 720p a vyššie.

### [ HDMI Setup ] (Nastavenie HDMI)

Po pripojení tohto DVD prehrávača k TV prostredníctvom kábla HDMI slúži na výber najvhodnejšieho nastavenia HDMI, ktoré TV podporuje.

• [ Resolution ] (Rozlíšenie) – slúži na výber maximálneho rozlíšenia, ktoré obrazovka TV dokáže zobraziť.

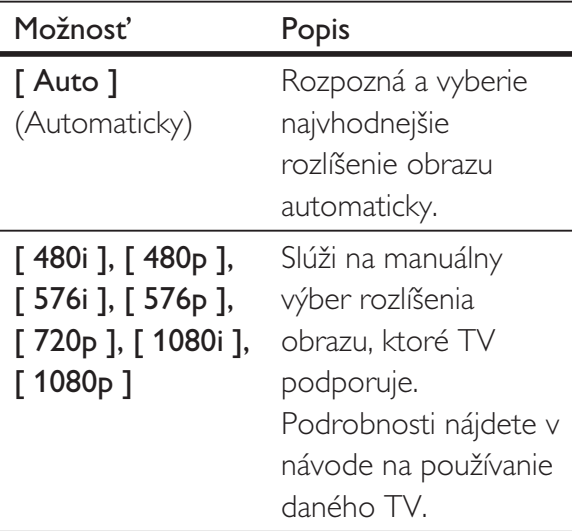

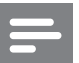

### Poznámka

- Ak nastavenie nie je kompatibilné s daným TV, zobrazí sa prázdna obrazovka. Počkajte 15 sekúnd na automatickú obnovu alebo predvolený režim obnovte nasledovným spôsobom: 1) Stlačením tlačidla **A** otvorte priečinok na disk.
	- 2) Stlačte numerické tlačidlo "1".

**[ Wide Screen Format ]** (Širokouhlý formát) – slúži na výber širokouhlého formátu pre prehrávanie disku.

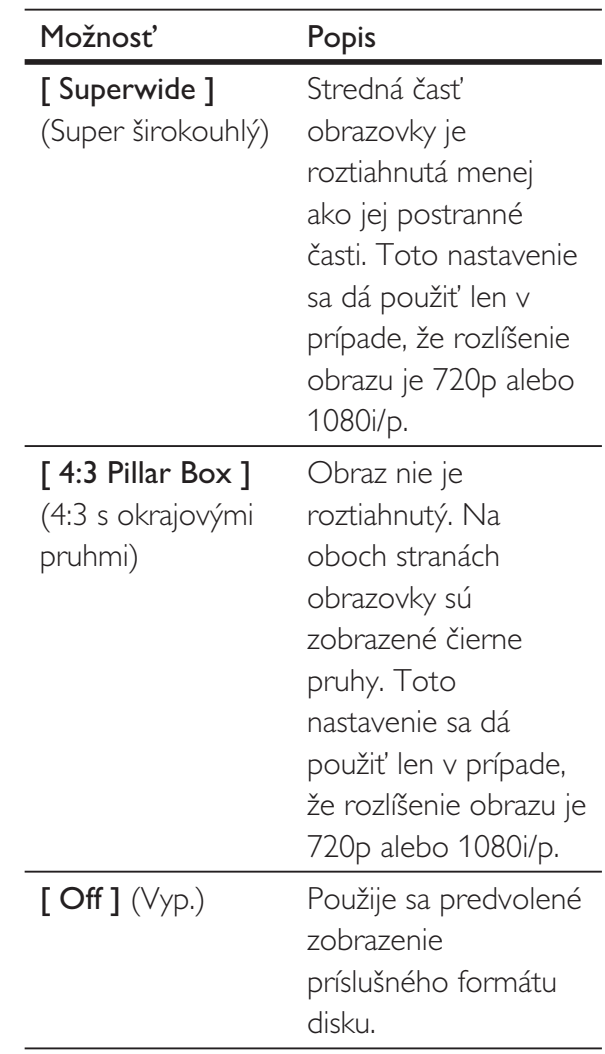

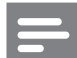

#### Poznámka

• Toto nastavenie je dostupné, len ak ste v ponuke [TV Display ] (TV obrazovka) nastavili položku [ 16:9 ].

• [ EasyLink Setup ] (Nastavenie EasyLink) – ak je DVD prehrávač pripojený k TV/zariadeniam s podporou protokolu HDMI CEC, všetky pripojené zariadenia budú reagovať na nasledujúce príkazy súčasne:

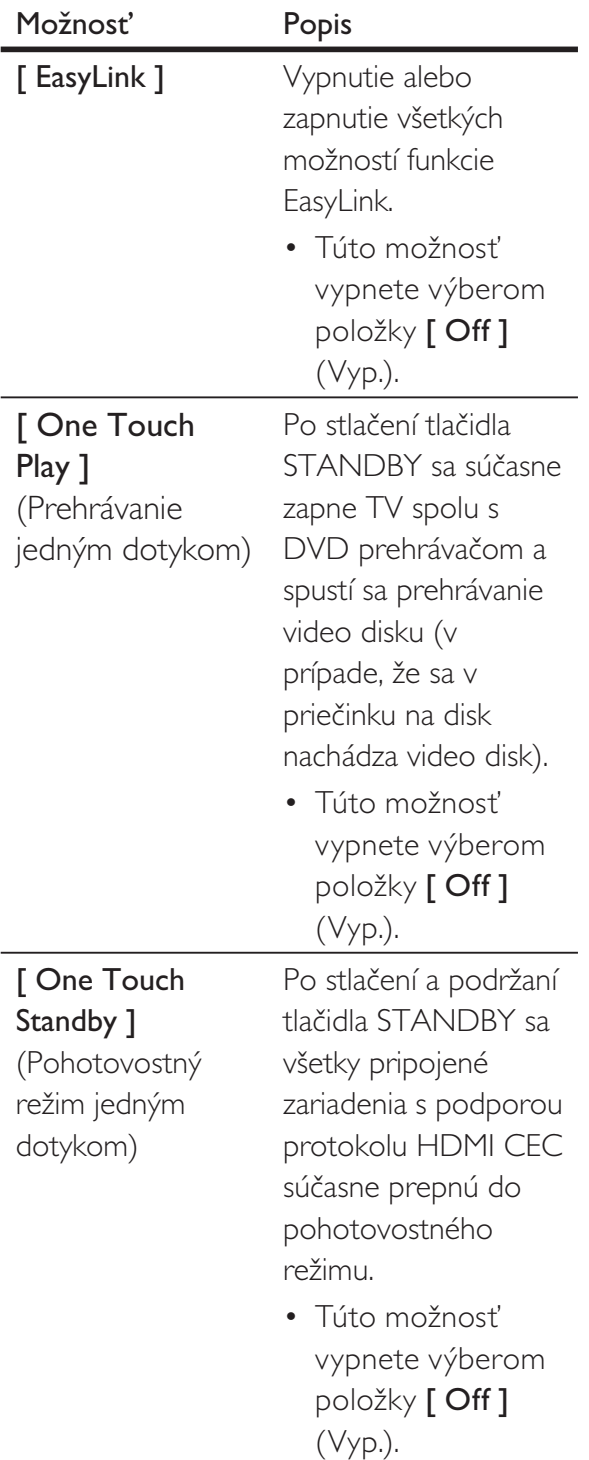

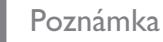

- · Spoločnosť Philips nezaručuje, že toto zariadenie bude 100% spolupracovať s ostatnými zariadeniami kompatibilnými s protokolom HDMI CEC.
- Skôr, než budete môcť využívať ovládacie prvky funkcie EasyLink na tomto zariadení, musíte na TV a ostatných pripojených zariadeniach zapnúť ovládanie prostredníctvom protokolu HDMI CEC. Podrobnosti nájdete v návode na používanie TV/ostatných zariadení.

### Predvoľby

- 1 Stlačte tlačidlo SETUP. → Zobrazí sa ponuka [ General Setup ] (Všeobecné nastavenie).
- 2 Stlačením tlačidla  $\blacktriangledown$  vyberte položku [ Preferences ] (Predvoľby), potom stlačte tlačidlo ▶.
- $3$  Vyberte jednu z možností, potom stlačte tlačidlo OK.

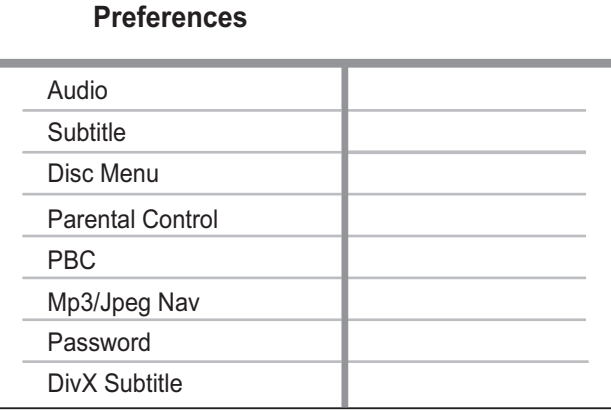

- $4$  Vyberte nastavenie, potom stlačte tlačidlo OK.
	- Ak sa chcete vrátiť na predchádzajúcu ponuku, stlačte tlačidlo <.
	- Ak chcete opustiť ponuku, stlačte tlačidlo **SETUP**.

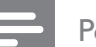

#### Poznámka

- Pred vstupom do nastavenia [ Preferences ] (Predvoľby) zastavte prehrávanie disku.
- Vysvetlenie vyššie uvedených možností nájdete na nasledujúcich stranách.

### $[$  Audio  $]$   $(Z$ vuk)

Slúži na výber predvoleného jazyka zvuku pre prehrávanie diskov DVD.

### [ Subtitle ] (Titulky)

Slúži na výber predvoleného jazyka titulkov pre prehrávanie diskov DVD.

### [ Disc Menu ] (Ponuka disku)

Slúži na výber jazyka ponuky na prehrávanie diskov DVD.

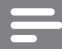

#### Poznámka

- Ak ste nastavili jazyk, ktorý na disku nie je k dispozícii, disk pri prehrávaní použije vlastný predvolený jazyk.
- Pri niektorých diskoch DVD možno jazyk zvuku/ titulkov zmeniť len v ponuke disku.
- Ak v ponuke nie je uvedený konkrétny jazyk, vyberte možnosť [ Others ] (lné). Potom v zozname Language Code (jazykových) kódov na konci tohto návodu na používanie vyhľadajte konkrétny jazyk a zadajte príslušný kód.

[ Parental Control ] (Rodičovská kontrola)

Slúži na obmedzenie prístupu k diskom DVD, ktoré sú nevhodné pre deti. Takéto typy diskov DVD musia byť nahrané spolu s hodnotením prístupnosti.

- 1. Stlačte tlačidlo OK.
- 2. Nastavte úroveň hodnotenia, potom stlačte tlačidlo **OK**.
- 3. Na zadanie hesla použite numerické tlačidlá.

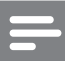

#### Poznámka

- DVD disky, ktoré nespĺňajú úroveň hodnotenia nastavenú v predvoľbe [ Parental Control ] (Rodičovská kontrola), nebude možné bez vloženia hesla prehrávať.
- Hodnotenia sa líšia v závislosti od krajín. Ak chcete povoliť prehrávanie všetkých diskov, stlačte tlačidlo "8".
- Na niektorých diskoch DVD je hodnotenie len vytlačené, nie je však súčasťou nahrávky. Táto funkcia nemá na takéto disky žiadny vplyv.

### Tip

· Heslo môžete nastaviť alebo zmeniť v ponuke [ Preferences ] (Predvoľby) > [ Password ] (Heslo).

### [ PBC ] (Ovládanie prehrávania)

Pri diskoch VCD/SVCD s podporou ovládania prehrávania PBC (Playback Control) môžete aktivovať zobrazovanie úvodnej interaktívnej ponuky.

- $\Box$  On  $\Box$   $(Zap.) po$  vložení disku sa zobrazí interaktívna ponuka.
- $\Box$  Off  $\Box$  (Vyp.) ponuka sa nezobrazí a prehrávanie začne od prvej stopy.

### [ MP3/JPEG Nav ] (Nav. pre MP3/JPEG)

Slúži na zobrazenie priečinkov alebo súborov.

- [ View Files ]  $(Zobrazit'súbory)$  zobrazí všetky súbory.
- [ View Folders ]  $(Zobrazil' priečinky)$ zobrazí všetky priečinky so súbormi MP3/WMA.

### [ Password ] (Heslo)

Na nastavenie alebo zmenu hesla pre zamknuté disky a prehrávanie diskov DVD s obmedzeným prístupom postupujte podľa pokynov na obrazovke.

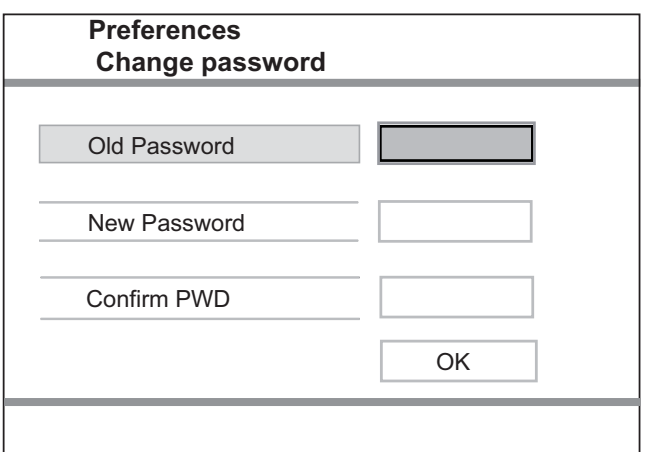

- 1. Na nastavenie hesla použite numerické tlačidlá. Zadajte kombináciu číslic "136900" alebo naposledy nastavené heslo do poľa [ Old Password ] (Staré heslo).
- 2. Do poľa [ New Password ] (Nové heslo) zadajte nové heslo.
- 3. Do poľa [ Confirm PWD ] (Potvrďte HSL) znova zadajte nové heslo.
- **4.** Stlačením tlačidla **OK** ukončite ponuku.

#### Poznámka

• Ak zabudnete heslo, pred nastavením nového hesla zadajte kombináciu číslic "136900".

#### [ DivX Subtitle ] (Titulky DivX)

Slúži na výber súboru znakov, ktorý podporuje titulky DivX.

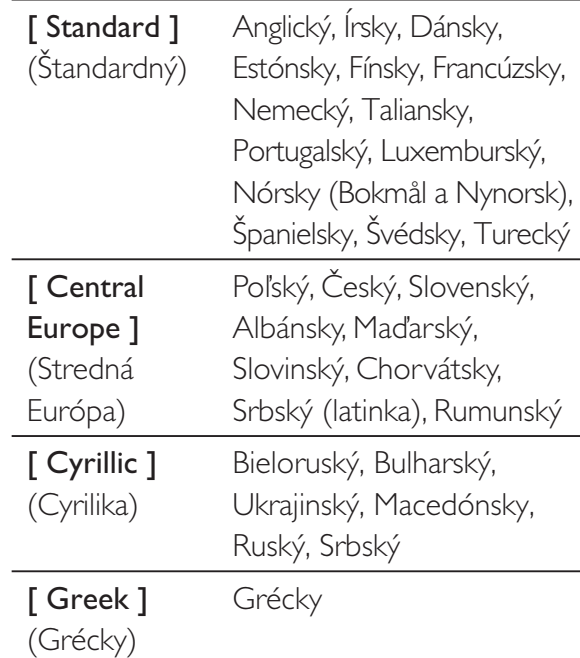

#### Poznámka

• Musíte sa uistiť, že názov súboru titulkov sa presne zhoduje s názvom filmového súboru. Ak je napríklad názov filmového súboru " film.avi", tak textový súbor s titulkami musíte označiť "film.sub" alebo "film.srt".

### [ Version Info ] (Informácie o verzii)

Zobrazí označenie verzie softvéru tohto DVD prehrávača. Túto informáciu budete potrebovať v prípade budúcej aktualizácie softvéru v tomto DVD prehrávači. Najnovšiu verziu softvéru si môžete prevzia z webovej lokality spoločnosti Philips.

### [ Default ] (Predvolené)

Vynuluje všetky nastavenia DVD prehrávača na predvolené výrobné hodnoty okrem nastavenia  $[$  Disc Lock  $]$  (Zamknúť disk), [ Parental Control ] (Rodičovská kontrola) a [ Password ] (Heslo).

# 8 Dalšie informácie

### Aktualizovanie softvéru

Dostupnosť aktualizácií skontrolujete tak, že porovnáte aktuálnu verziu softvéru tohto DVD prehrávača s najnovšou verziou softvéru (ak je k dispozícii) na webovej lokalite spoločnosti Philips.

### Pozor

• Počas aktualizácie softvéru nesmie dôjsť k výpadku napájania!

### 1 Stlačte tlačidlo SETUP.

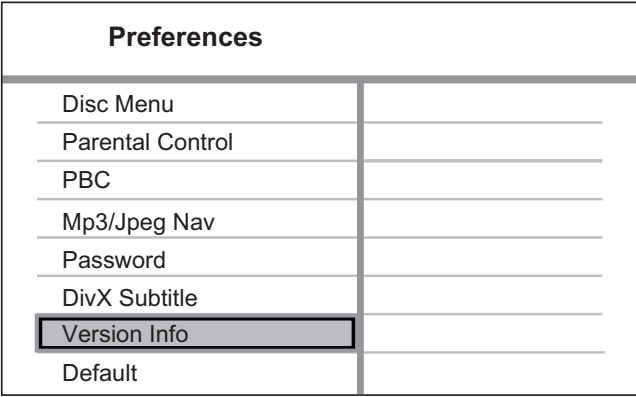

- 2 Vyberte položku [ Preferences ] (Predvoľby) > [ Version Info ] (Informácie o verzii), potom stlačte tlačidlo OK.
- 3 Zapíšte si názov súboru, potom ponuku ukončite stlačením tlačidla SETUP.
- 4 Navštívte webovú lokalitu www.philips. com/support, zadajte zapísaný názov súboru a skontrolujte, či je k dispozícii najnovšia verzia softvéru pre tento DVD prehrávač. .

 $5$  Viac informácií získate z pokynov k aktualizácii softvéru.

- Poznámka
- Systém reštartujete tak, že na niekoľko sekúnd odpojíte napájací kábel a potom ho znova pripojíte.

### Starostlivosť

#### Pozor

Nikdy nepoužívajte rozpúšťadlá, ako je benzén, riedidlá, čistiace prostriedky dostupné v obchodoch alebo antistatické spreje určené pre disky.

### Čistenie diskov

Disk utrite čistiacou tkaninou z mikrovlákna, priamym pohybom smerom od stredu k okraju disku.

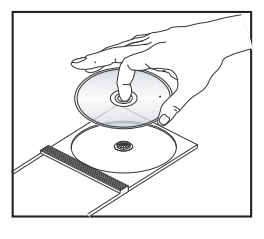

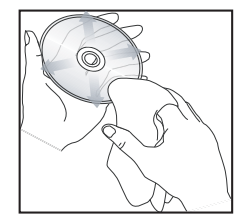

# Technické údaje

#### Poznámka

• Technické parametre a konštrukčné riešenie podliehajú zmenám bez upovedomenia.

#### Dodané príslušenstvo

- Stručná príručka spustenia
- Diaľkové ovládanie a batérie

#### Prehrávacie médiá

• Disky DVD-Video, Video CD/SVCD, Audio CD, CD-R/CD-RW, DVD+R/+RW, DVD-R/-RW, DivX-CD, Picture CD, MP3-CD, WMA-CD, WMV-CD, pamäťový kľúč USB typu flash

#### **USB**

- Kompatibilita: Vysokorýchlostné pripojenie USB 2.0
- Podpora triedy: UMS (USB Mass Storage Class)

#### Štandard TV

- Počet riadkov:
	- 625 (PAL/50 Hz): 525 (NTSC/60 Hz)
- Prehrávanie: Duálny štandard (PAL/NTSC)

#### Video výkon

- Obrazový D/A prevodník: 12 bitov, 108 MHz
- $Y$  Pb Pr: 0,7 Vpp  $\sim$  75 ohm
- Video výstup: 1 Vpp  $\sim$  75 ohm

#### Formát videa

- Digitálna kompresia:
	- MPEG 2: pri diskoch DVD/SVCD
		- MPEG 1: pri diskoch VCD/DivX
- Horizontálne rozlíšenie:
	- Disk DVD: 720/1920 pixelov (50 Hz); 720/1920 pixelov (60 Hz)
	- Disk VCD: 352 pixelov (50 Hz); 352 pixelov (60 Hz)
- Vertikálne rozlíšenie:
	- Disk DVD: 576/1080 riadkov (50 Hz); 480/1080 riadkov (60 Hz)
	- Disk VCD: 288 riadkov (50 Hz); 240 riadkov (60 Hz)

#### Zvukový výkon

• D/A prevodník: 24 bitov, 192 kHz

- Frekvenčná odozva
	- Disk DVD:  $4 Hz 22 kHz (48 kHz);$ 4 Hz – 44 kHz (96 kHz)
	- Disk SVCD: 4 Hz 20 kHz (44,1 kHz); 4 Hz - 22 kHz (48 kHz)
	- Disk CD/VCD: 4 Hz 20 kHz (44,1 kHz)
- Odstup signál/šum (1 kHz): > 90 dB (A-merané)
- Dynamický rozsah (1 kHz): > 80 dB (A-merané)
- Presluch  $(1 \text{ kHz}):$  > 70 dB
- Skreslenie/šum (1 kHz): > 65 dB
- Formát MPEG MP3: MPEG Audio L3

#### Formát zvuku

- Digitálny:
	- Formáty MPEG/AC-3/PCM: Komprimovaný digitálny (16, 20, 24 bitov (úplný rozsah), 44,1, 48, 96 kHz)
	- Formát MP3 (ISO 9660): 96, 112, 128, 256 kbit/s a variabilná prenosová rýchlosť (úplný rozsah), 32, 44,1, 48 kHz
- Dvojkanálový (stereo) analógový zvuk
- Podpora prevodu viackanálového zvuku Dolby Digital na menejkanálový zvuk (vrátane formátu Dolby Surround)

#### **Pripojenia**

- Výstupný konektor SCART: Eurokonektor
- Výstupný konektor Y Pb Pr: 3 x Cinch
- Video výstup: Cinch (žltý)
- Audio výstup  $(L + P)$ : Cinch (biely/červený)
- Digitálny výstup:
	- 1 koaxiálny: IEC60958 pre formáty CDDA/LPCM; IEC61937 pre formáty MPEG 1/2, Dolby Digital
	- 1 optický

#### Hlavná jednotka

- Rozmery  $(\check{S} \times V \times H)$ : 360  $\times$  37  $\times$  209 mm
- Čistá hmotnosť: približne 1,3 kg

#### Napájanie

- Hodnota napájania
	- Pre VB: 240 V; 50 Hz
	- Pre ostatné európske štáty: 230 V; 50 Hz
- Spotreba energie: < 12 W
- Spotreba energie v pohotovostnom režime: < 0,3 W

#### Technické špecifikácie laseru

- Typ: Polovodičový laser InGaAIP (DVD), AIGaA (CD)
- Vlnová džka: 658 nm (DVD), 790 nm (CD)
- Výstupný výkon: 7,0 mW (DVD), 10,0 mW (VCD/CD)
- · Divergencia lúča: 60 stupňov

Technické údaje

Technické údaje

# 10 Riešenie problémov

### Varovanie

· Nebezpečenstvo zásahu elektrickým prúdom. Obal zariadenia nikdy neodstraňujte.

Aby ste zachovali záruku, nikdy sa sami nepokúšajte opravovať systém.

Ak sa pri používaní tohto DVD prehrávača vyskytne nejaký problém, predtým než sa obrátite na servisné stredisko, vyskúšajte nasledujúce riešenia. Ak sa problém neodstráni, zaregistrujte svoj produkt a získajte podporu na lokalite www.philips.com/welcome

Ak sa rozhodnete obrátiť na spoločnosť Philips, pripravte si číslo modelu a sériové číslo vášho DVD prehrávača. Číslo modelu a sériové číslo sú uvedené na zadnej alebo spodnej strane vášho DVD prehrávača. Tieto čísla si zapíšte sem:

Číslo modelu \_\_\_\_\_\_\_\_\_\_\_\_\_\_\_\_\_\_\_\_\_\_\_\_\_\_\_\_\_\_\_\_

Sériové číslo \_\_\_\_\_\_\_\_\_\_\_\_\_\_\_\_\_\_\_\_\_\_\_\_\_\_\_\_\_\_\_\_\_\_\_

### Hlavná jednotka

#### Tlačidlá na DVD prehrávači nefungujú.

• DVD prehrávač odpojte na niekoľko minút zo zásuvky a potom ho znova zapojte.

### **Obraz**

#### Žiadny obraz.

- Informácie o výbere správneho vstupného video kanála nájdete v návode na používanie TV. Prepínajte TV kanály, až kým sa nezobrazí obrazovka DVD.
- Ak nevidíte žiadny obraz po tom, čo ste zapli progresívne riadkovanie alebo zmenili nastavenie TV systému, obnovte výrobné nastavenia:
	- 1. Stlačením tlačidla <sup>1</sup> otvorte priečinok na disk.
	- 2. Stlačte numerické tlačidlo "1" (pre progresívne riadkovanie) alebo numerické tlačidlo "3" (pre TV systém).

#### Po zapojení HDMI nejde žiadny obraz.

- Skontrolujte, či kábel HDMI nie je chybný. Nahraďte ho novým HDMI káblom.
- Ak sa to stane po tom, čo ste zmenili rozlíšenie videa HDMI, prepnite toto rozlíšenie do predvoleného režimu:
	- 1. Stlačením tlačidla <sup>1</sup> otvorte priečinok na disk.
	- 2. Stlačte numerické tlačidlo "1".

### Zvuk

#### Žiadny zvuk.

• Uistite sa, že zvukové káble sú pripojené a že pripojené zariadenie má nastavený správny vstupný zdroj.

### Po zapojení HDMI nejde žiadny zvuk.

- Ak pripojené zariadenie nepodporuje technológiu HDCP alebo podporuje iba rozhranie DVI, výstup zvuku prostredníctvom rozhrania HDMI nemusí fungovať.
- Uistite sa, že nastavenie [ HDMI Audio ] (Zvuk HDMI) je zapnuté.

#### Žiadny zvuk počas prehrávania filmu vo formáte DivX.

• Príčinou môže byť, že tento DVD prehrávač nepodporuje použitý zvukový kodek.

### Prehrávanie

#### Video súbory vo formáte DivX sa nedajú prehrať.

- Uistite sa, že video súbor vo formáte DivX je úplný.
- Uistite sa, že prípona súboru je správna.

#### Pomer strán prehrávaného videa sa nezhoduje s nastavením TV obrazovky.

• Pomer strán je na disku DVD prednastavený.

#### Titulky k formátu DivX sa nezobrazujú správne.

- Uistite sa, že názov súboru s titulkami je rovnaký ako názov súboru s filmom.
- Nastavte správny súbor znakov.
	- 1. Stlačte tlačidlo SETUP .
	- 2. Z ponuky vyberte položku [ Preferences ] (Predvoľby) > [  $DivX$ Subtitle 1 (Titulky DivX).
	- 3. Vyberte súbor znakov, ktorý podporuje titulky.

#### Obsah pamäťového kľúča USB typu flash sa nedá prečítať.

- Formát pamäťového kľúča USB typu flash nie je kompatibilný s týmto DVD prehrávačom.
- Tento DVD prehrávač nepodporuje súborový systém (napr. NTFS), pomocou ktorého je kľúč naformátovaný.

# 11 Slovník pojmov

### $\mathsf{D}$

#### DivX<sup>®</sup>

Kód DivX je technológia kompresie videosignálu založená na štandarde MPEG-4, ktorú vyvinula spoločnosť DivX Networks, Inc. Pri zachovaní vysokej kvality obrazu výrazne zmenšuje veľkosť digitálneho videosignálu a umožňuje tak jeho prenos cez internet. Technológia je v patentovom konaní.

### H

#### **HDMI**

High-Definition Multimedia Interface (HDMI), teda Multimediálne rozhranie s vysokým rozlíšením, je vysokorýchlostné digitálne rozhranie, ktoré dokáže vysiela nekomprimovaný obraz s vysokým rozlíšením a digitálny viackanálový zvuk. Prináša špičkovú kvalitu obrazu i zvuku bez najmenšieho šumu. Formát HDMI je plne spätne kompatibilný s formátom DVI.

Podľa požiadavky normy HDMI vedie pripojenie k výrobkom s formátom HDMI alebo DVI bez ochrany HDCP (High-bandwidth Digital Content Protection) k výstupu bez obrazu alebo zvuku.

### JPEG

J

Veľmi bežný formát digitálneho statického obrazu. Systém kompresie údajov statických záberov, ktorý navrhla organizácia Joint Photographic Expert Group, ktorý obsahuje malé zníženie kvality obrazu napriek jeho vysokej kompresii údajov. Súbory sa rozpoznávajú podľa ich prípony ".JPG" alebo ". JPEG".

### M

### MP3

Formát súborov so systémom kompresie zvukových údajov. "MP3" je skratka pre Motion Picture Experts Group 1 (alebo MPEG-1) Audio Layer 3. S použitím formátu MP3 môže jeden CD-R alebo CD-RW disk obsahova približne 10-násobne viac údajov ako bežný CD disk. Súbory sa rozpoznávajú podľa ich prípony ".MP3".

### P

### PBC

Ovládanie prehrávania (playback control). Systém obrazových ponúk nahraných na diskoch VCD a SVCD, ktoré umožňujú individuálne nastaviť prehrávanie obsahu. Umožní vám vychutnať si interaktívne prehrávanie a vyhľadávanie.

#### Pomer strán

Pomer strán sa vzťahuje na pomer dĺžky a výšky TV obrazoviek. Pomer štandardnej TV je 4:3, zatiaľ čo pomer strán TV s vysokým rozlíšením (high-definition) alebo širokouhlej TV je 16:9. Formát "letter box" umožňuje vychutnávať si obraz so širšou perspektívou na štandardnej obrazovke s pomerom strán 4:3.

#### Prehrávanie jedným dotykom

Po pripojení DVD prehrávača k zariadeniam s podporou prehrávania jedným dotykom môžete spoločne ovládať DVD prehrávač a ostatné pripojené zariadenia prostredníctvom jediného diaľkového ovládania. Ak napríklad na diaľkovom ovládaní DVD prehrávača stlačíte tlačidlo Prehrať, TV automaticky nastaví správny kanál na zobrazenie obsahu disku DVD.

#### Progresívne riadkovanie

Progresívne riadkovanie prináša oproti klasickým televízorom dvojnásobný počet snímok za sekundu. Poskytuje vyššie rozlíšenie a kvalitu obrazu.

### W

### WMA

Windows Media™ Audio. Vzťahuje sa na technológiu kompresie zvuku, ktorú vyvinula spoločnosť Microsoft Corporation. Údaje WMA sa môžu kódovať s použitím programu Windows Media Player verzie 9 alebo programu Windows Media Player pre operačný systém Windows XP. Súbory sa rozpoznávajú podľa ich prípony "WMA".

#### **WMV**

Video súbor alebo video prenos vo formáte Windows Media. Ide o kompresný filmový formát založený na štandarde MPEG-4 vyvinutý spoločnosťou Microsoft.

### Z

#### Zapnutie pohotovostného režimu jedným dotykom

Po pripojení DVD prehrávača k zariadeniam s podporou pohotovostného režimu môžete prostredníctvom diaľkového ovládača k DVD prehrávaču prepnúť do pohotovostného režimu všetky zariadenia spoločne. Pohotovostný režim môžete aktivovať aj prostredníctvom diakového ovládania iného pripojeného zariadenia.

### Language Code

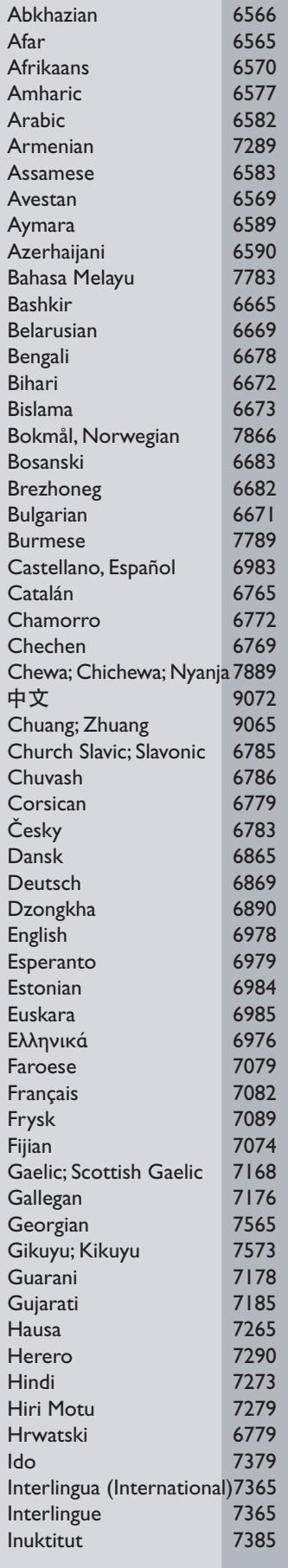

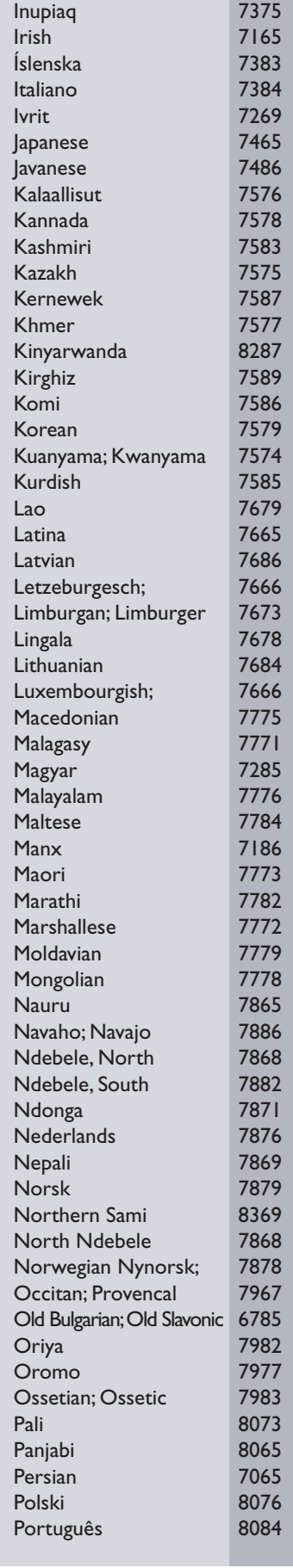

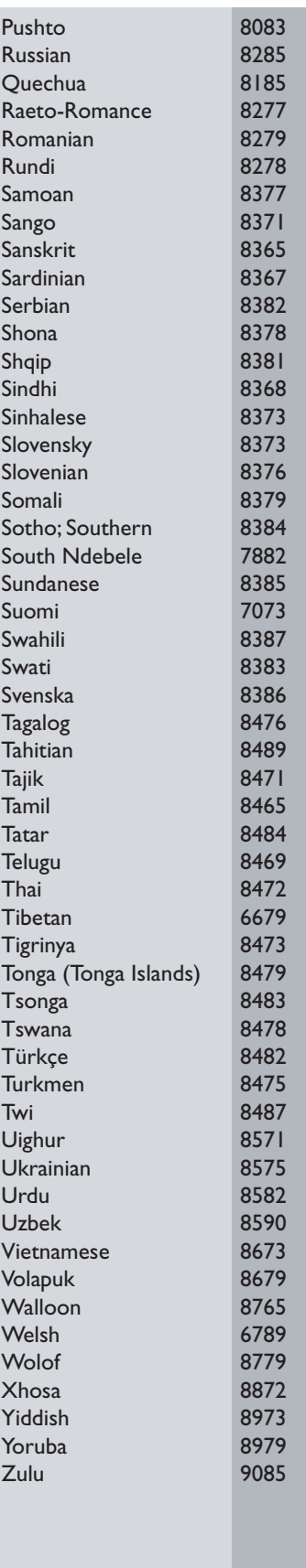

### ČESKA REPUBLIKA

Vystraha! Tento přístroj pracuje s laserovým paprskem. Při nesprávné manipulaci s přístrojem (v rozporu s tímto návodem) můże dojít k nebezpečnému ozáření. Proto přístroj za chodu neotevírejte ani nesnímejte jeho kryty. Jakoukoli opravu vždy svěřte specializovanému servisu.

Nebezpečí! Pří sejmutí krytů a odjištění bezpečnostních spínačů hrozí nebezpečí neviditelného laserového záření!

Chraňte se před přímým zásahem laserového paprsku.

Záruka: Pokud byste z jakéhokoli důvodu přístroj demontovali, vždy nejdříve vytáhněte sit'ovou zástrčku.

*Přístroj chraňte před jakoukoli vlhkostí i před kapkami vody.*

### **MAGYARORSZÁG**

Minőségtanúsítás

A garanciajegyen feltüntetett forgalombahozó vállalat a 2/1984. (lll. 10.) BkM-lpM együttes rendelet értelmében tanúsítja, hogy ezen készülék megfelel a mûszaki adatokban megadott értékeknek.

Figyelem! A meghibásodott készüleket beleértve a hálózati csatlakozót is - csak szakember (szerviz) javíthatja. Ne tegye ki készüléket esőnek vagy nedvesség hatásának!

Garancia

A forgalombahozó vállalat a termékre 12 hónap garanciát vállal.

### SLOVAK REPUBLIC

Prístroj sa nesmie používat' v mokrom a vlhkom prostredí! Chránte pred striekajúcou a kvapkajúcou vodou!

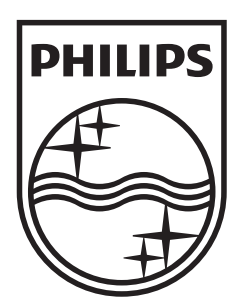

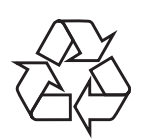

 $\overline{\phantom{0}}$ 

© 2009 Koninklijke Philips Electronics N.V. All right reserved sgptt\_0913/58-3\_1

 $\sqrt{2}$